Register your product and get support at

# www.philips.com/welcome

PFL30x7H PFL30x7T PFL30x7K PFL31x7H PFL31x7K PFL32x7H PFL33x7H PFL35x7H PFL35x7T PFL35x7K PFL38x7H PFL38x7T PFL38x7K

**КК Пайдаланушы нұсқаулығы** 

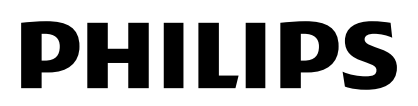

# Мазмұндар кестесі

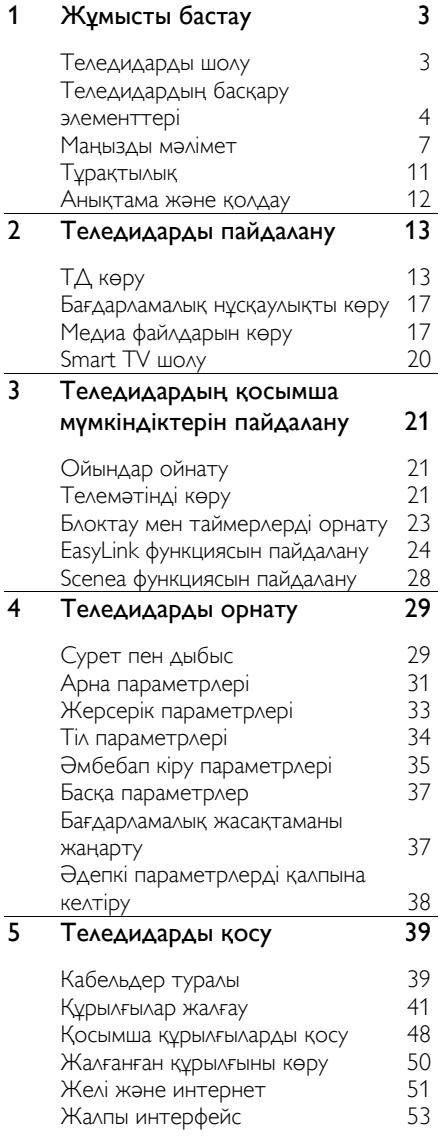

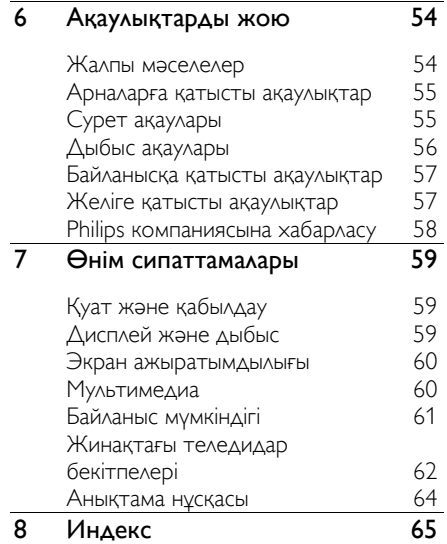

# <span id="page-2-0"></span>1 Жұмысты бастау

# <span id="page-2-1"></span>Теледидарды шолу

### Айқындығы жоғары теледидар

Теледидар ажыратымдылығы жоғары (HD) экранмен жабдықталған болса, HD бейнені осы және қосымша әдістермен көруге болады:

- HDMI кабелімен жалғанған әрі Blu-ray дискіні ойнататын Blu-ray диск ойнаткышы
- HDMI кабелімен жалғанған әрі DVD дискіні ойнататын жоғары сапалы DVD ойнаткышы
- тікелей HD хабар таратушы (DVB-T немесе DVB-T2 MPEG4)
- кабельдік немесе спутниктік теледидар операторын ойнататын, **HDMI кабелі арқылы жалғанатын** айқындығы жоғары телесигналдар ҕабылдағышы
- HDMI кабелімен жалғанған әрі HD ойынды ойнататын HD ойын консолі

# Smart TV

Теледидарды Smart TV\* бағдарламалар жинағының көмегімен сандық өмірдің ортасы етіп жасауға болады:

- Теледидарды үй желісіне қоссаңыз, фильмдерді, суреттер мен музыканы компьютерден үй желісіндегі медиа серверінен ортақ пайдалануға болады.\*
- Теледидарды интернетке қоссаңыз, Youtube және басқа Smart TV\* бағдарламалар арқылы көптеген ағынды фильмдер, суреттер, музыка және т.б. пайдалана аласыз.

Қоңырауларға жаңа өлшем қосып, үлкен экран арқылы достарыңыз бен туысҕандарыңызға хабарласыңыз. Philips HD медиа жинағы мен Philips ТД бейне камерасы арқылы бейне ҕоңыраулар шалуға болады (екеуі де бөлек сатылады). HD бейнесі мен тамаша дыбыс сапасынан орныңыздан тұрмай рахаттанып, қазірден бастап қоңырау шалыңыз!\*

\*Тек кейбір үлгілерде бар.

# Медиа файлын ойнату

Теледидарды USB сақтау құрылғысына жалғасаңыз, фильмдерді, музыканы және суреттерді кең теледидар экранында керемет дыбыспен көріп, тыңдай аласыз.

### Бағдарламалық нұсқаулықтар

Соңғы әрі келешек жаңалықтарды «қазір және келесі» EPG (Электрондық бағдарламалық нұсқаулық) немесе сегіз күндік EPG арқылы табуға болады.

## EasyLink

Теледидарды HDMI-CEC (тұтынушыға арналған электрондық басқару құралы) арқылы қосылатын құрылғыларға жалғасаңыз, мысалы, Blu-ray ойнатқышы немесе үй кинотеатры, оларды бір уақытта бір қашықтан басқару құралымен басқаруға болады. Қосылғаннан соң жай ғана EasyLink торабына ауысып қосылыңыз.

### Көрнекі мәзірлер

Теледидардағы көрнекі мәзірлердің көмегімен қалаған арнаға немесе медиа файлына оңай өтуге болады не болмаса ҕажеттіліктеріңізге сай теледидар параметрлерін реттеуге болады.

# <span id="page-3-0"></span>Теледидардың басқару элементтері

# Артқы басқару элементтері

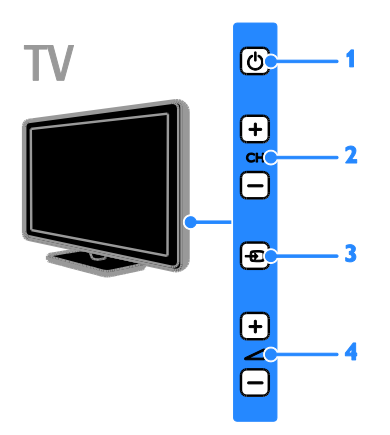

#### PFL38x7, PFL35x7, PFL33x7, 42PFL32x7, 32PFL32x7, PFL31x7 және PFL30x7 үшін:

1. Ф (Күту режимі): теледидарды қосу немесе өшіру.

2. CH +/- (Арна +/-): келесі немесе

алдыңғы арнаға ауыстыру.

- 3.  $\oplus$  (Heris): жалғанған құрылғыларға кіру.
- 4.  $\blacktriangleleft$  +/- (Дыбыс деңгейі +/-): дыбыс

деңгейін жоғарылату не төмендету.

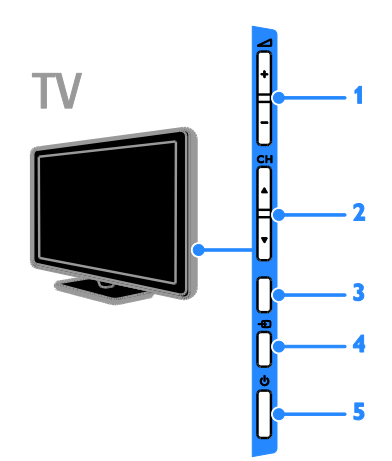

#### 26PFL32x7 және 22PFL32x7 үшін:

1.  $\blacktriangleleft$  +/- (Дыбыс деңгейі +/-): дыбыс деңгейін жоғарылату не төмендету. 2. СН $\blacktriangle$  (Арна  $\blacktriangle$  ): келесі немесе

алдыңғы арнаға ауыстыру.

3. Функция жок.

4.  $\bigoplus$  (Көз): қосылған құрылғыға кіру.

5. Ф (Күту режимі): теледидарды қосу немесе өшіру.

# Сенсорлар

PFL32x7 және PFL38x7 vлгілері үшін — 22 - 50 дюйм өлшемді теледидарлар: PFL35x7 үлгісі үшін — 19 - 24 дюйм өлшемді теледидарлар:

#### 1. Қашықтықтан басқару пультінің сенсоры

Қашықтан басқару пультін сенсорға қарай бағыттаңыз.

Кашыктан баскару пульті мен теледидар арасында жиһаз немесе басқа заттар кедергі жасап тұрмағанын тексеріңіз.

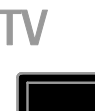

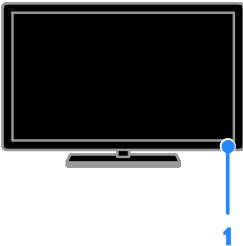

PFL30x7, PFL31x7, PFL33x7 және PFL35x7 үлгілері үшін — 32 – 47 дюйм өлшемді теледидарлар

#### 1. Қашықтықтан басқару пультінің сенсоры

Қашықтан басқару пультін сенсорға қарай бағыттаңыз.

Қашықтан басқару пульті мен теледидар арасында жиһаз немесе басқа заттар кедергі жасап тұрмағанын тексеріңіз.

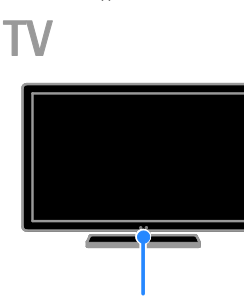

# Қашықтан басқару пульті

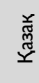

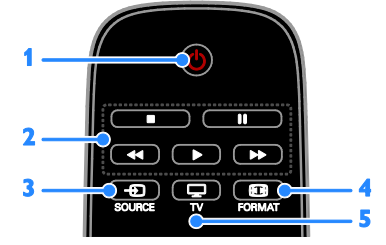

1. Ф (Куту режимі): теледидарды қосу немесе оны күту режиміне ауыстыру.

2. Ойнату түймелері: медиа файлдардың ойнатылуын бақылау.

3.  $\bigoplus$  SOURCE: жалғанған құрылғыларға кіру.

4. **FORMAT:** суреттің форматын өзгерту.

5.  $\Box$  TV: теледидар көру үшін дереккөзді косу.

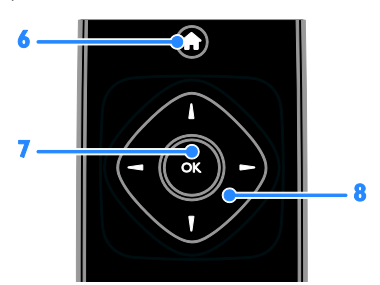

6. <del>А</del> (Бастапқы): бастапқы мәзірге кіру.

7. OK: енгізуді немесе таңдауды растау.

8.  $\blacktriangle\nabla\blacktriangleleft\blacktriangleright$  (Жылжу түймелері): мәзірлерді шарлау және элементтерді таңдау.

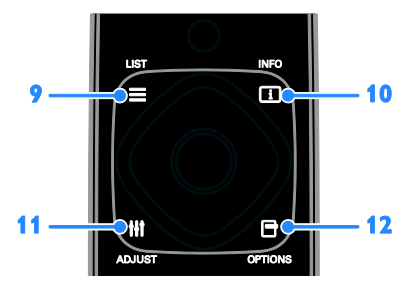

 $9. \equiv$  LIST: теледидар арнасы тізіміне кіру. 10. INFO: ағымдағы әрекет туралы

мәліметтерді көрсету.

11. **III ADJUST:** теледидар параметрлерін реттеу.

12. <sup>О</sup>РТІОNS: ағымдағы қол жетімді опцияларға кіру.

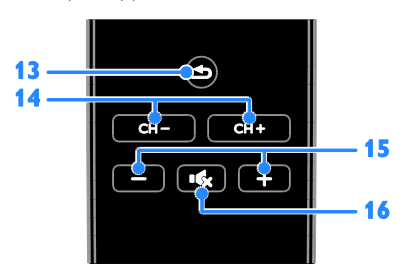

13.  $\blacktriangle$  (Арты): алдыңғы мәзір бетіне ҕайтып оралады немесе теледидар функциясынан шығады.

14. CH - / CH +: арналарды ауыстыру.

15. +/- (Дауысы): дыбыс деңгейін реттеу.

16. « (Дауыссыз): дыбысты өшіру

немесе деңгейін қалпына келтіру.

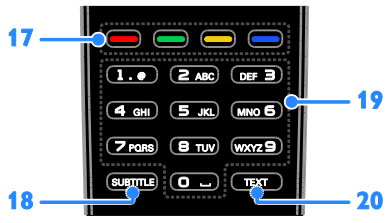

17. Турлі түсті түймелер: тапсырмаларды не опцияларды таңдау.

Қызмет провайдері ұсынған қызметтерге сәйкес келетін түймелер функциясы.

18. SUBTITLE: субтитрлерді қосу не өшіру. 19. 0-9 (Санды түймелер): теледидар

арналарын таңдау не мәтін енгізу. 20. ТЕХТ: телемәтінді қосу немесе ажырату.

# EasyLink басқару элементтері

Ескерту: Қосылған құрылғы HDMI-CEC функциясын қолдайтын болса, EasyLink баскару элементтері қол жетімді болады.

EasyLink басқару элементтері арқылы теледидарды және басқа HDMI-CEC құрылғыларын бір қашықтан басқару пульті арқылы басқаруға болады.

EasyLink басқару элементтеріне кіру 1. Мазмұнды қосылған HDMI-CEC құрылғысынан көру кезінде **B OPTIONS** түймесін басыңыз.

2. [Қашық-н басқ-уды көр-у] опциясын таңдап, одан кейін OK түймесін басыңыз. 3. EasyLink басқару түймесін таңдаңыз, сонан соң OK түймесін басыңыз.

EasyLink туралы ҕосымша мәліметтерді Теледидардың қосымша мүмкіндіктерін пайдалану > EasyLink функциясын пайдалану (Бет [24](#page-23-1)) бөлімінен оқыңыз.

# <span id="page-6-0"></span>Манызды мәлімет

## Қауіпсіздік

<span id="page-6-1"></span>Теледидарды пайдаланардың алдында барлық нұсқауларды оқып, түсініп алыңыз. Нұсқауларды орындау қателігінен ақаулық туындаса, кепілдік қолданылмайды.

#### Электр тоғының соғу немесе өрт шығу қаупі бар!

- Теледидарды жаңбырға немесе суға шығармаңыз. Теледидардың жанына ваза сияқты сұйықтық құйылған ыдыстарды қоймаңыз. Егер сұйықтық теледидардың үстіне немесе ішіне төгілсе, теледидарды қуат көзінен бірден ажыратыңыз. Теледидарды пайдаланбастан бұрын оны тексеріп алу үшін Philips тұтынушыларға қызмет көрсету орталығына хабарласыңыз.
- Ешқашан теледидарды, қашықтан баскару пультін немесе батареяларды жалаңаш жалынның немесе басқа қызу көздерінің жанына, оның ішінде тікелей күн шуағына койманыз. Ӛрттің жайылып кетуіне жол бермеу үшін шырағданды немесе басқа жалынды теледидардан, кашыктан басқару пультінен және батареялардан барлық уақытта алыс ұстаңыз.

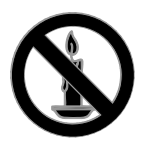

- Ешҕашан теледидардың желдеткіш тесіктеріне немесе басқа ашық жерлеріне заттар салмаңыз.
- Кашыктан бакылау немесе батареяларды жаңбырға, суға немесе тым көп қызулы жерлерге шығармаңыз.
- Ҕуат розеткасына ҕатты күш салмаңыз. Қуат розеткасының қуат көзіне толық қосылғанын тексеріңіз. Бос тағылған ҕуат розеткасы күюге немесе өртке себеп болуы мүмкін.
- Теледидар айналмалы етіп орнатылғанда, электр шнурының тартылып тұрмағанына көз жеткізіңіз. Тоқ сымындағы дәнектер байланысты нашарлатуы және күюіне себеп болуы мүмкін.
- Телдидарды ток көзінен ажырату үшін теледидардың электр шнуры ажыратылуы керек. Электр шнурын ажыратқанда, шрундан емес, әрдайым ашасынан тартып суырыңыз. Барлық уақытта электр ашасына, электр шнурына және ток көзіне оңай қол жеткізе алатыныңызға көз жеткізіңіз.

#### Теледидарды зақымдау қаупі бар!

- Салмағы 25 кг-нан немесе 55 фунттан асатын теледидарды екі адам көтеріп тасымалдауы тиіс.
- Теледидарды тіреуіне орнатқан кезде тек жинақтағы тіреуді пайдаланыңыз. Теледидарға тіреуді ҕауіпсіз етіп орнатыңыз. Теледидар мен тіреудің салмағын біркелкі ұстап тұра алатын тегіс, жазық жерге теледидарды орналастырыңыз.
- Теледидарды қабырғаға орнатқан кезде теледидардың салмағын ұстап тұра алатын қабырға тіреуін ғана пайдаланыңыз. Қабырға тіреуін теледидар мен қабырға тіреуінің салмағын біркелкі ұстап тұра алатын қабырғаға орнатыңыз. TP Vision Netherlands B.V. қабырғаға дұрыс орнатылмау салдарынан апатқа, адамның жарақаттануына немесе зақымдануға жауапкершілік артпайды.
- Теледидарды сақтау қажет болса, тіреуді теледидардан алып тастаңыз. Тіреу орнатылған кезде теледидарды артқы жағымен қоймаңыз.
- Теледидарды ток көзіне қосардың алдында, электр кернеуінің теледидар артындағы мәнге сәйкес келетініне көз жеткізіңіз. Егер кернеу басқа болса, теледидарды ешҕашан ток көзіне коспаныз.
- Осы өнімнің бөлшектері әйнектен жасалуы мүмкін. Жарақат алмас үшін және зақымданбас үшін абайлап ұстаңыз.

#### Балалардың жарақаттану қаупі бар!

Теледидардың балалар үстіне құлап, олардың жарақаттануына жол бермеу үшін мына сақтандыру шараларын орындаңыз:

- Ешқашан теледидарды сырғанап тұрмайтын жапқыш немесе басқа материал жабылған жерге қоймаңыз.
- Теледидардың ешқандай бөлігінің шетінен салбырап тұрмағанына көз жеткізіңіз.
- Ешҕашан теледидарды ұзын жиһазға, кітап шкафы сияқты қабырғаға жиһаз бен теледидарды бекітпей немесе ҕолайлы демеусіз орналастырмаңыз.
- Теледидарға жету үшін жиһазға мінуден қауіп-қатерлер болатыны туралы балаларды хабардар етіңіз.

#### Батареяларды жұтып қою қаупі бар!

Бұйымда/қашықтан басқару ҕұрылғысында жұтуға болатын тиынға ұқсас батарея болуы мүмкін. Барлық жағдайда батареяны балалардан аулақ ұстаңыз!

#### Қатты қызып кету қаупі бар!

Ешқашан теледидарды тар жерге орнатпаңыз. Әрқашанда теледидардың желдетілуіне айналасынан кемінде 4 дюймдей немесе 10 сантиметрдей бос орын ҕалдырыңыз. Теледидардың желдеткіш тесіктерін перделердің немесе басқа заттардың жауып калмауын кадағаланыз.

#### Тоқ сымының зақымдану немесе өртену қауіпі!

Ешқашан теледидарды немесе басқа заттарды электр шнурының үстіне ҕоймаңыз.

Найзағай алдында теледидарды қуат көзінен және антеннадан ажыратып ҕойыңыз. Найзағай кезінде теледидардың кез келген бөлігіне, ҕуат сымына немесе антенна кабеліне тиіспеңіз.

#### Есту қабілеті зақымдану қауіпі!

Құлаққапты жоғары дауыс деңгейінде немесе ұзақ уақыт пайдаланудан саҕтаныңыз.

#### Төмен температуралар

 Егер теледидар 5°C немесе 41°F мәнінен төмен температурада тасымалданса, теледидарды қуат көзіне жалғаудан бурын, оны ҕорабынан шығарып алып, теледидардың температурасы бөлме температурасымен сәйкес келгенше күтіңіз.

#### Экран күту

- Теледидардың экранына зақым келу қаупі бар! Ешқашан экранды ұстамаңыз, баспаңыз, ысқыламаңыз немесе кез келген нысанмен ҕырмаңыз.
- Тазалау алдында теледидардың шнурын ажыратыңыз.
- Теледидар мен жақтауын жүмсақ, әрі дымҕыл шүберекпен тазалаңыз. Ешқашан алкоголь, химиялық заттар немесе тұрмыстық тазалағыштар сияқты заттарды теледидарға пайдаланбаңыз.
- Сызылуын және түсінің кетуін болдырмау үшін, мүмкідігінше су тамшыларымен сүртіп тұрыңыз.
- Мүмкіндігінше негізгі суреттерді қолданбаңыз. Қозғалмайтын кескіндер дегеніміз экран бетінде узақ уақыт сақталатын кескіндер. Қозғалмайтын кескіндерге экрандық мәзірлер, қара жолақтар, уақыт дисплейлері және т.б. жатады. Егер ҕозғалмайтын кескіндерді пайдалану керек болса, экранның зақымдануын болдырмау үшін экран контрасты мен жарықтығын азайтыңыз.

# Теледидарды блоктау

Теледидардың төменгі жағында Кенсингтон қауіпсіздік слоты бар. Теледидарды қорғау үшін, Kensington ұрлыққа қарсы құлпын сатып алыңыз (жеке сатылады).

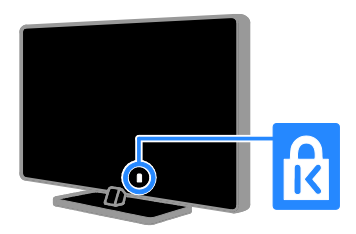

# Ескерту

2012 © TP Vision Netherlands B.V. Барлык құқықтары қорғалған. Техникалық сипаттамалары ескертусіз өзгертіледі. Сауда белгілері Koninklijke Philips Electronics N.V компаниясының немесе ҕатысты иеленушілерінің меншігі болып табылады. TP Vision Netherlands B.V. кез келген уақытта сәйкесінше жабдықтарын ертерек реттеу міндетінсіз өнімдерді өзгерту құқығын өзінде қалдырады.

Бұл нұсқаулықтағы материал жүйені дұрыс пайдалануға жеткілікті деп саналады. Егер өнім немесе оның жеке модульдері немесе тәртіптері осында көрсетілгеннен басқа мақсаттарға пайдаланылса, оның негізділігі мен қолайлылығын растауға қол жеткізу керек. TP Vision Netherlands B.V. материалдың Америка Құрама Штаттарының патенттерін бұзбайтынына кепілдік береді. Ешҕандай кепілдік берілмейді немесе айтылмайды.

TP Vision Netherlands B.V. осы құжат мазмұнындағы кез келген қателерге немесе осы құжат мазмұнының нәтижесі ретінде шыққан кез келген ақауларға жауапты емес. Philips құрылғысында жазылған қателер Philips қолдау көрсету веб-торабына мүмкіндігінше қысқа мерзімде орнатылады және жарияланады.

#### Кепілдік шарттары

- Жарақат салу, теледидарды зақымдау немесе кепілдіктің бұзылу қаупі бар! Ешқашан теледидарды өзіңіз жөндеуге талпынбаныз.
- Теледидар мен аксессуарларды өндіруші көрсеткен мақсаттарға ғана пайдаланыңыз.
- Теледидардың артқы жағында басылған сақтандыру белгісі электр тогының соғу қаупін көрсетеді. Ешқашан теледидардың жабынын шешпеніз. Кызмет көрсету немесе жөндету жұмыстары үшін әрдайым Philips тұтынушыларға қолдау көрсету орталығымен хабарласыңыз.

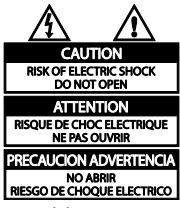

Мына нускаулыкта накты тыйым салынған әрекеттер немесе мына нұсқаулықта ұсынылмаған немесе руксат берілмеген реттеу немесе жинау тәртіптері кепілдікті жарамсыз етеді.

#### Пиксел сипаттамалары

Бұл СКД/ЖД өнімінде түрлі түсті пикселдердің саны жоғары. Оның тиімді пикселдері 99999% не одан көп болғанымен, экранға қара дақтардың немесе жарықтың ашық нүктелерінің (қызыл, жасыл немесе көк) үнемі шығуы мүмкін. Бұл дисплейдің құрылымдық сипаты (жалпы өнеркәсіп стандарттары шеңберінде) және ол ақаулық болып саналмайды.

#### СЕ белгісімен үйлесімділік

 $\epsilon$ Бұл өнім 2006/95/ЕС (төмен кернеу), 2004/108/EC (EMC) директиваларының тиісті талаптары мен басқа да сәйкес ережелеріне сәйкес келеді.

#### Электр магнитті өріспен (ЭМӨ) ҟйлесімділігі

TP Vision Netherlands B.V. тұтынушыларға арналған, басқа электрондық құрылғылар сияҕты, негізінде, электр магнитті сигналдар шығаратын және қабылдайтын қабілеті бар көп өнімдер жасайды және сатады.

Philips компаниясының негізгі жұмыс ұстанымдарының бірі біздің өнімдерімізге барлық қажетті денсаулық және қауіпсіздік шараларын сақтау, қолданыстағы барлық заң талаптарын ұстану және өнімді жасау кезінде қолданылатын ЭМӨ ішінде сақтану болып табылады.

Philips компаниясына денсаулыққа кері әсерлері жоқ өнімдерді дамыту, жасау және сату тапсырылған. TP Vision компаниясы өнімдер арналған мақсатқа дурыс пайдаланылса, олардың қазіргі таңдағы ғылыми дәлелдерге сәйкес пайдалануға қауіпсіз екенін растайды.

Philips компаниясы халықаралық ЭМӨ және ҕауіпсіздік стандарттарын дамытуда белсенді рөл атқарып, Philips компаниясының өз өнімдеріндегі алдыңғы тутастығы үшін стандарттауды әрі қарай дамытуға қатысуына мүмкіндік береді.

# Сауда белгілер мен авторлық құқықтар

Windows Media - тіркелген сауда белгісі немесе Microsoft Корпорациясының Америка Құрама Штаттарында және/немесе басқа елдерде сауда белгісі.

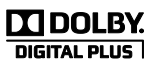

Dolby зертханаларынан алынған лицензия бойынша жасалған. «Dolby» және қос «D» таңбасы – Dolby зертханаларының сауда белгілері.

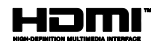

HDMI мен HDMI High-Definition Multimedia Interface сөз тіркестері және **HDMI белгісі Америка Құрама** Штаттарындағы немесе басҕа елдердегі HDMI Licensing ЖШҚ сауда белгілері немесе тіркелген сауда белгілері.

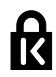

Kensington және Micro Saver — дүниежүзі бойынша басқа елдерде берілген тіркеулері және қарастырылып жатқан ӛтініштері бар ACCO World Corporation корпорациясының АҚШ-та тіркелген сауда белгілері.

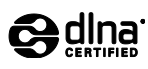

DLNA® , DLNA логотипі және DLNA CERTIFIED® - DLNA (Үйге арналған сандыҕ желілер альянсы) сауда белгілері, қызмет көрсету белгілері немесе сертификаттау белгілері.

DLNA тек PFL35x7 және PFL38x7 үлгілері үшін қолданылады.

Барлық басқа тіркелген және тіркелмеген сауда белгілері олардың тиісті иелерінің меншігі болып табылады.

# <span id="page-10-0"></span>Турактылык

### Электр энергиясын үнемдеу

Бұл теледидар қуатты тиімді пайдалану мүмкіндіктерімен жасалған. Осы мүмкіндіктерге кіру үшін, қашықтан басқару пультіндегі жасыл түймені басыңыз.

- Қуатты үнемдейтін сурет параметрлері: қуатты үнемдейтін сурет параметрлерінің жиынтығын ҕолдануға болады. Теледидарды көріп отырғанда, Жасыл түсті түйме түймесін басып, одан кейін [Қоректі ҟнемдеу] опциясын таңдаңыз.
- Экранды өшіру: теледидардан тек дыбысты ғана тыңдағыңыз келсе, теледидардың экранын өшіруге болады. Басқа функциялар әдеттегідей жұмыс істеуді жалғастырады.
- Күту режимінде қуат төмен деңгейде: жетілдірілген электр тізбегі теледидардың қуатты жұмсауын барынша төмендеті әрі тұрақты күту режимінің функциясына әсер етпейді.
- Қуатты басқару: жетілдірілген ҕуатты басқару мүмкіндігі осы теледидармен жұмсалатын қуатты үнемдеуге көмектеседі.

Теледидардың жекеленген параметрлері теледидардың қатысты қуат тұтыну көлеміне қалай әсер ететінін көру үшін, <del>а</del> түймесін басып,  $[Баптау] > [Kөрс-ді көру] > [Active]$ Control] опцияларын таңдаңыз.

## Пайдалануды аяқтау

Бұл өнім қайта өңдеп, қайта пайдалануға болатын жоғары сапалы материалдар мен бөлшектерден жасалған.

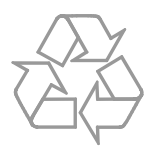

Бұйымдағы сызылған дөңгелекшелі қоқыс жәшігінің белгісі көрінсе, ол бұйымдың Еуропалық 2002/96/ЕС нұсқауына сәйкес оралғанын білдіреді. Электр және электрондық бұйымдарды қоқысқа лаҕтыру жергілікті ережелерімен танысып алыңыз.

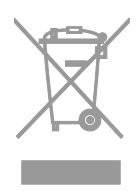

Жергілікті ережелерді сақтап, ескірген бұйымдарды әдепкі қоқысқа қоспай, жеке лақтыруыңызды өтінеміз. Ескі бұйымыңызды қоқысқа дұрыс тастау ҕоршаған ортаға және адам денсаулығына кері әсерін тигізуден сақтайды.

Сіздің бұйымыңызда 2006/66/ЕС Еуропалық директивасына сәйкестендірілген қондырылған қайта жандандыруға болатын батарея бар, оны кәдімгі тұрмыстық қалдық ретінде лаҕтыруға болмайды. Батареяларды қоқысқа тастау жергілікті ережелерімен танысып алыңыз. Себебі бұйымдарды қоқысқа лақтыру ережелерін сақтау ҕоршаған ортаға және адам денсаулығына көрсететін кері әсерлерден сақтайды.

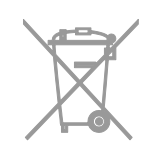

# ЕО қуат белгісі

Еуропалық қуат белгісі өнімнің қуат тұтыну тобы туралы мәліметтер береді. Ӛнімнің ҕуат тұтыну тобы тым жасыл болса, бұл оның төмен деңгейде қуат тұтынатынын білдіреді.

Белгіден қуатты тиімді тұтыну тобын, қолданыстағы өнімнің қуат тұтынудың орташа мәні мен 1 жылдық қуат тұтынудың орташа мәнін табуға болады. Өнімнің қуат тұтыну мәндерін, сондай-ақ, еліңізге тиісті Philips веб-торабынан, яғни [www.philips.com/TV](http://www.philips.com/TV), табуға болады.

# <span id="page-11-0"></span>Анықтама және қолдау

#### Анықтаманы пайдалану

Экрандағы анықтама мәзіріне кіру үшін, Сары түсті түйме түймесін басыңыз.

Аныҕтама мәзірі мен теледидар мәзірі арасында ауыстырып қосу үшін, Сары түсті түйме түймесін басыңыз.

### Philips веб-торабына кіру

Ҕажетті нәрсені экрандағы [Анықт.] арқылы таба алмасаныз, Philips компаниясының тұтынушыларға техникалық қызмет көрсету веб-торабына, яғни **[www.philips.com/support](http://www.philips.com/support)**, кіріңіз.

Сондай-аҕ, Philips компаниясының тұтынушыларға техникалық қызмет көрсету веб-торабынан келесі әрекеттерді орындауға болады:

- жиі қойылатын сұрақтардың жауаптарын табу;
- осы пайдаланушы нұсқаулығының басып шығаруға болатын PDF нұсҕасын жүктеп алу;
- электрондық пошта арқылы бізге нақты сұрақ жіберу;
- Philips тұтынушыларға қолдау көрсету орталығымен онлайн режимінде сөйлесу (нақты елдерде ғана қол жетімді).

# ТД форумын іздеу

Сұрағыңызға пайдаланушылардың Philips ТД қауымдастығымен бұрын жауап ҕайтарылғаны мүмкін.

**[www.supportforum.philips.com](http://www.supportforum.philips.com/)** торабына кіріңіз.

#### Philips компаниясына хабарласу

Көмек алу үшін, еліңіздегі Philips компаниясының тұтынушыларға техникалық қызмет көрсету орталығына хабарласыңыз. Нөмірі осы өніммен бірге берілген қағазда жазылған не болмаса [www.philips.com/support](http://www.philips.com/support) торабында көрсетілген.

Philips компаниясына хабарласу алдында, теледидардың үлгісі мен сериялық нөмірін жазып алыңыз. Бұл мәліметтерді теледидардың артқы жағынан немесе оның ҕорабынан таба аласыз.

# Қазақ

# <span id="page-12-0"></span>2 Теледидарды пайдалану

# <span id="page-12-1"></span>ТД көру

### Теледидарды қосу немесе өшіру

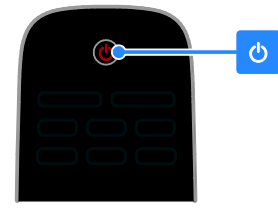

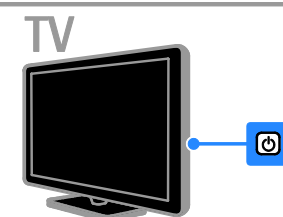

#### Теледидарды қосу

- Теледидардың қуат қосқышын басыңыз.
- Егер теледидар күту режимінде болса, кашыктан баскару пультіндегі түймесін басыңыз.

Ескертпе. Теледидар жауап беруден бұрын қысқа кідіріс болады. Кеңес. Қашықтан басқару пультін таба алмай, теледидарды күту режимінен ҕосҕыңыз келсе, теледидардағы CH +/ түймесін басыңыз.

#### Теледидарды күту режиміне ауыстыру

Кашыктан баскару құралындағы Ф түймесін басыңыз. Теледидардың қашықтан басқару пультіндегі сенсор қызылға ауыстырады.

#### Теледидарды өшіру

Теледидардағы Ф түймесін басыңыз. Теледидар өшеді.

Ескертпе. Теледидар күту режимінде болғанда не өшіп тұрғанда аз мөлшерде қуат тұтынса да, ол біраз қуат жұмсайды. Теледидарды ұзақ уақыт пайдаланбасаңыз, оны негізгі қуат көзінен суырып алыңыз.

#### Автоматты өшіру

Теледидардың осы қуатты тиімді пайдалану мүмкіндіктерімен қуатты үнемдеуге болады. Параметрлер әдепкі күйде қосылады, егер пайдаланушы төрт сағат бойы ешқандай әрекет (мысалы, ҕашыҕтан басҕару пультінің түймесін немесе артқы панельдегі басқару элементін басу) жасамаса, теледидар күту режиміне автоматты түрде ауысады.

#### Автоматты түрде өшіру функциясын ажырату үшін:

1. Теледидарды көріп отырғанда, қашықтан басқару пультіндегі Жасыл түсті түйме түймесін басыңыз.

2. ГАвтоматты өшіру] опциясын тандап, одан кейін OK түймесін басыңыз.

3. Тандау үшін Жылжу түймелері

пайдаланыңыз да, OK түймесін басыңыз.

# Теледидардың дыбыс деңгейін дұрыстау

#### Теледидардың дыбыс деңгейін жоғарылату немесе төмендету

- Ҕашыҕтан басҕару ҕұралындағы +/ түймесін басыңыз.
- Теледидардың бүйіріндегі  $\Box$  +/түймесін басыңыз.

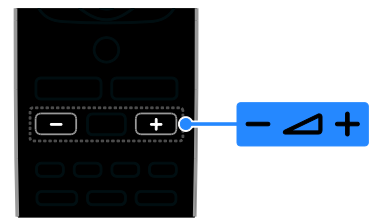

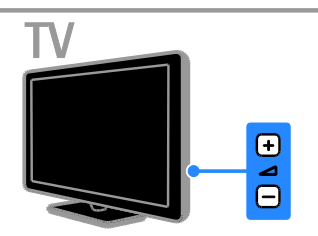

#### Теледидардың дыбысын өшіру немесе қосу

- Дыбысты өшіру үшін, қашықтан басқару пультіндегі  $\mathbf{\mathsf{G}}$  түймесін басыңыз.
- Дыбысты қалпына келтіру үшін  $\mathbf{G}$ түймесін қайта басыңыз.

#### Құлақаспаптың дыбыс деңгейін реттеу

#### 1.  $\triangle$  [Баптау] > [Теледидар параметрле]

- > [Дыбыс] түймесін басыңыз.
- 2. [Құлаққап үнділігі] параметрін таңдап,

одан кейін OK түймесін басыңыз.

### Теледидар арналарын ауыстыру

- Ҕашыҕтан басҕару пультіндегі не теледидардағы CH +/- түймесін басыңыз.
- Арнаның нөмірін енгізу үшін Санды түймелер түймесін басыңыз

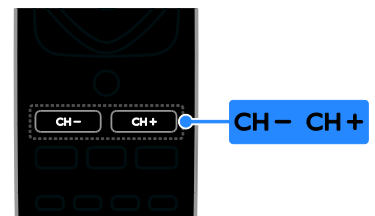

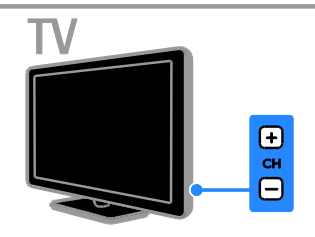

# Таңдаулыларды басқару

Арналардың барлығын немесе оңай таба алатындай таңдаулылар тізімін ғана қарап шығуға болады.

Арналар тізіміне кіру үшін  $\equiv$  LIST түймесін басыңыз.

#### Сүйікті арналар тізімін жасау

- 1. **E LIST**түймесін басыңыз.
- 2. Таңдаулы деп белгілеу үшін арнаны
- таңдап, **B OPTIONS** түймесін басыңыз.

3. [Сүйікті деп белгілеу] опциясын таңдап, одан кейін OK түймесін басыңыз. Таңдалған арна белгіленеді.

Арнаны таңдаудан шығару үшін ГСүйікті деген білгіні алып тас] тармағын таңдап, OK түймесін басыңыз.

#### Арна тізімін таңдау

1.  $\equiv$  LIST, одан кейін  $\equiv$  OPTIONS түймелерін басыңыз.

2. Арналарды таңдаулылар тізімінде көрсету үшін, [Тізімді таңдау] >

Гтаңдаулы] опциясын, ал барлық

арналарды көрсету үшін, [Барлығы] опциясын таңдаңыз.

3. Растау үшін OK түймесін басыңыз.

# Арналар тізімін басқару

Арналар орнатылған соң, оларды басҕаруға болады:

- Арналардың атауларын өзгерту
- Арналарды ретке келтіру
- Сандық радионы тыңдау

#### Арналардың атауларын өзгерту

Арналардың атауларын өзгертуге болады. Атаулары арналарды таңдағанда көрсетіледі.

1. Теледидарды көріп отырған кезде **E LIST** түймесін басыңыз.

Арналар тізімі көрсетіледі.

2. Атауы өзгертілетін арнаны таңдап,  $\Box$  **OPTIONS** түймесін басыңыз.

3. [Ат өзг.] опциясын таңдап, одан кейін

OK түймесін басыңыз.

4. Әрбір таңбаны таңдау үшін, Жылжу түймелері (Шарлау түймелерін), одан кейін OK түймесін басыңыз

- **Onscreen Keyboard** (Экрандық пернетақта) қосу үшін, енгізу экранында OK түймесін басыңыз, не болмаса
- бас әріпті не кіші әріпті таңдау үшін, [ABC] немесе [abc] опциясын таңдаңыз.
- 5. Әрекетті аяқтаған соң [Дайын]

опциясын таңдап, одан кейін растауды сұрағанда OK түймесін басыңыз.

6. Шығу үшін,  $\blacktriangleright$  түймесін басыңыз.

#### Арналарды ретке келтіру

Арналар орнатылған соң, арналардың тізімдегі ретке келтіруге болады.

1. Теледидарды көріп отырған кезде **E LIST** түймесін басыңыз.

Арналар тізімі көрсетіледі.

2. **• OPTIONS** түймесін басыңыз.

3. [Ретке келтіру] опциясын таңдап, одан кейін OK түймесін басыңыз.

4. Ретке келтіру үшін арнаны таңдап, одан кейін OK түймесін басыңыз.

5. Бөлектелген арнаны баска орынға жылжыту үшін, Жылжу түймелері (Шарлау түймелерін), одан кейін OK түймесін басыңыз.

6. OPTIONS түймесін басыңыз.

7. [Аяқталған қайта р] опциясын таңдап, одан кейін OK түймесін басыңыз.

### Сандық радионы тыңдау

Сандык радио арналары қол жетімді болса, оларды тыңдауға болады. Теледидар арналарын орнатқанда, олар да автоматты түрде орнатылады.

1. Теледидарды көріп отырған кезде  $\equiv$  LIST түймесін басыңыз.

Арналар тізімі көрсетіледі.

2. **• ОРТIONS** түймесін басыңыз.

3. [Тізімді таңдау] > [Радио] таңдап, одан кейін OKтүймесін басыңыз.

4. Радио арнасын таңдап, OK түймесін басыңыз.

### Көзді таңдау

Жалғанған құрылғыны келесі әдістердің бірімен көруге болады:

- Оңай кіру үшін оның белгішесін бастапқы мәзірге қосып, одан кейін оны бастапқы мәзірден таңдаңыз.
- Дереккөз мәзірінен таңдаңыз.

**Ескертпе.** HDMI-CEC үйлесімді құрылғыны теледидарға жалғасаңыз, ол автоматты түрде «Негізгі» мәзірге қосылады.

#### Жаңа құрылғы қосу

1. Құрылғыны жалғап, іске қосыңыз.

- 2. түймесін басыңыз.
- 3. [Жаңа құр. қосу] опциясын таңдап, одан кейін OK түймесін басыңыз.

4. Экрандағы нұсқауларды орындаңыз.

Теледидар қосылымын таңдау сұралса, осы құрылғы пайдаланатын қосқышты таңдаңыз.

#### Бастапқы мәзірден көру

Жаңа құрылғыны бастапқы мәзірге қосқан соң, оны ҕолдануды бастау үшін белгішесін басуға болады.

1. түймесін басыңыз.

2. Бастапқы мәзірден құрылғының белгішесін таңдаңыз.

3. Растау үшін **ОК** түймесін басыңыз.

#### Дереккөз мәзірінен көру

Сондай-ақ, қосқыштардың атауларының тізімін көрсету үшін **+D SOURCE** түймесін басуға болады. Құрылғыны теледидарға қосатын қосқышты таңдаңыз.

- 1.  **SOURCE** түймесін басыңыз.
- 2. Тізімнен қосқышты таңдау үшін Жылжу
- түймелері түймесін басыңыз.
- 3. Растау үшін OK түймесін басыңыз.

## Зерделі параметрлерді пайдалану

Теледидарда смарт сурет және дыбыс параметрлері бар. Осы параметрлерді ҕолдануға немесе теңшеуге болады.

#### Қалаған сурет параметрін таңдау

1. Теледидарды көріп отырған кезде **III ADJUST** түймесін басыңыз.

2. [Оптималды сурет] параметрін

танданыз.

- 3. Опцияны таңдап, OK түймесін басыңыз:
- [Жеке]: жеке сурет параметрлерін ҕолдану.
- ГЖаркын]: күндіз көрүге ең қолайлы толыққанды әрі динамикалық параметрлер.
- [Табиғи]: табиғи сурет параметрлері.
- [Кинотеатр]: фильмдер үшін ең ҕолайлы параметрлер.
- ГОйын1: ойындар үшін ең қолайлы параметрлер.
- [Қоректі үнемдеу]: қуатты тиімді үнемдейтін параметрлер.
- [Стандартты]: көптеген орталарға және бейне түрлеріне сәйкес келетін әдепкі параметрлер.
- [Фотосурет]: фотосуреттер үшін ең ҕолайлы параметрлер.
- Гландамалы]: жеке сурет параметрлерін теңшеу әрі сақтау.

#### Қалаған дыбыс параметрін таңдау

1. Теледидарды көріп отырған кезде

- **III ADJUST** түймесін басыңыз.
- 2. [Оптималды дыбыс] опциясын

таңдаңыз.

- 3. Опцияны таңдап, OK түймесін басыңыз:
- [Жеке]: жекелеген дыбыс параметрін ҕолдану.
- [Стандартты]: көптеген орталарға және дыбыс түрлеріне сәйкес келетін параметрлер.
- ГЖАҢАЛЫҚТАР]: жаңалықтар сияҕты ауызша дыбыс үшін ең ҕолайлы параметрлер .
- [Кинотеатр]: Фильмдер үшін ең ҕолайлы параметрлер.
- [Ойын]: Ойындар үшін ең ҕолайлы параметрлер.
- ГДРАМА]: Драмалық бағдарламалар үшін ең қолайлы параметрлер.
- [СПОРТ]: Спорт ойындары үшін ең ҕолайлы параметрлер.

# Сурет форматын өзгерту

Бейне көзіне сәйкестендіру үшін, сурет форматын өзгертуге болады.

1. FORMATтүймесін басыңыз.

2. Сурет форматын таңдап, оны растау үшін OK түймесін басыңыз.

Ҕол жетімді сурет форматтары бейне көзіне байланысты болады:

- [Авто бояу]: Экранды толтыратын етіп суретті реттейді (субтитрлер көрсетіліп тұрады). Экран аз бұрмаланғанда ұсынылады, бірақ ҕатты дискіге немесе компьютерге арналмаған.
- [Авто ұлғайту]: Экранды толтыратын етіп суретті үлкейту. Экран аз бұрмаланғанда ұсынылады, бірақ ҕатты дискіге немесе компьютерге арналмаған.
- [Косымша ұлғайту] 4:3 таратылымдарының жан-жағындағы қара жолақтарды кетіру. Қатты дискіге немесе компьютерге ұсынылмаған.
- [4:3]: классикалық 4:3 форматында көрсету.
- [Кино кеңейтімі 16:9]: 4:3 форматын 16:9 масштабына өзгерту. Қатты дискіге немесе компьютерге ұсынылмаған.
- [Кең бейнебет]: 4:3 форматын 16:9 масштабына созу.
- [Ауқымы анықталмаған]: Компьютер үшін барынша толық мәлімет беру. Сурет мәзірінде компьютер режимі таңдалғанда ғана қол жетімді болады.

# Қазақ

# <span id="page-16-0"></span>Бағдарламалық нұсқаулықты көру

Сандық теледидар арналары туралы ақпаратты хабар таратушылар беретін бағдарламалық нускаулықтар арқылы қарап шығуға болады. Мына ақпаратқа кіретіндер:

- Хабар таратушымен қолдау көрсетілетін болса, бір күндік («Қазір және келесі») не ең көбі сегіз күндік арналар кестесі
- Бағдарламалар туралы мәлімет

Ескерту. Бағдарламалық нұсқаулықтар тек кейбір елдерде ғана қол жетімді.

#### Бағдарламалық нұсқаулықты орнату

Бағдарламалық нұсқаулықты пайдалану алдында мына параметрлерді тексеріңіз:

- 1. түймесін басыңыз.
- 2. [Бағдарлама нұсқаулығы] опциясын таңдаңыз.

#### Теледидардың бағдарламалық нұсқаулығына кіру

- 1. түймесін басыңыз.
- 2. [Бағдарлама нұсқаулығы] опциясын таңдап, одан кейін OK түймесін басыңыз.

#### Теледидардың бағдарламалық нұсқаулығының опцияларын пайдалану Көрсетілетін мәліметті реттеуге болады:

- Бағдарламалар басталғанда еске салу
- Таңдалған арналарды ғана көрсету
- 1. Бағдарламалық нұсқаулықта
- $\Box$  **OPTIONS** түймесін басыңыз.
- 2. Опцияны таңдап, OK түймесін басыңыз:
- [Еске салу. орн.]: Бағдарламаны еске салғыштарды орнату.
- [Еске салуларды өшіру]: Бағдарламаны еске салғыштарды алып тастау.
- [Күнді өзгерту]: Көрсету үшін күнді таңдау.
- ГАқпаратты көрсету]: Бағдарлама туралы мәліметтерді көрсету.
- [Жанр бойынша іздеу]: Телебағдарламаларды жанр бойынша іздеу.
- [Кестедегі еске салу]: Бағдарламаларды еске салғыштарды тізімде көрсету.
- [EPG деректерін алу]: Бағдарлама туралы ең соңғы мәліметтерді жаңарту.

# <span id="page-16-1"></span>Медиа файлдарын көру

# Не істеуге болады

<span id="page-16-2"></span>Бейнелерді, суреттерді және музыканы теледидарда мына құрылғылардан ойнатуға болады:

- Үй желісі арқылы қосылған компьютер (тек желілік қосқышы бар үлгілер үшін)
- Теледидарға жалғанған USB ҕұрылғысы

### Файлдарды компьютерден ойнату

#### Қажетті әрекеттер

Тек арнайы үлгілерде бар.

- Universal Plug and Play (uPnP) маршрутизаторы арқылы қосылған сымды немесе сымсыз үй желісі.
- Теледидарды үй желісіне қосатын Philips сымсыз USB адаптері (PTA01) немесе жергілікті желі кабелі.
- Компьютерде іске ҕосылатын медиа сервер бағдарламасы
- Медиа сервер бағдарламасын іске ҕосуға мүмкіндік беретін компьютер ҕорғанысындағы тиісті параметрлер

#### Желіні орнату

1. Теледидар мен компьютерді бір үй желісіне ҕосыңыз. Теледидарды қосу > Желі және интернет бөлімін қараңыз. 2. Компьютер мен маршрутизаторды ҕосыңыз.

#### Ескертпе.

Сыртқы электр ақауларына (мысалы, электростатикалық разряд) байланысты құрылғы DLNA режиміне қайтпаса, пайдаланушының араласуы қажет болады.

#### Медиа файлын ортақ пайдалану мумкіндігін орнату

1. Медиа файлдарын ортак пайдалану үшін, компьютерде медиа сервер бағдарламасын орнатыңыз. Кейбір қол жетімді медиа серверінің бағдарламаларына мыналар жатады:

- Компьютер үшін: Windows Media Player 11 (немесе кейінгі) не болмаса **TVersity**
- Mac жүйесі үшін: Twonky

2. Медиа сервері арқылы компьютерде медиа файлды ортақ пайдалану мүмкіндігін ҕосыңыз. Медиа серверін орнату жолы туралы қосымша ақпарат алу үшін,медиа серверінің веб-торабына кіріңіз.

#### Файлдарды ойнату

1. <del>•</del> түймесін басыныз.

2. [Желіні шолу] параметрін таңдап, одан кейін OK түймесін басыңыз. Егер желіні орнату басталса, экрандағы нұсқауларды орындаңыз.

3. Мазмұн браузерінен файлды таңдап, одан кейін оны ойнату үшін OK түймесін басыңыз.

4. Ойнатуды басқару үшін қашықтан басқару пультіндегі Ойнату түймелері түймесін басыңыз.

### Файлдарды USB құрылғысынан ойнату

Егер USB құрылғысында фотосуреттер, бейнелер немесе музыка файлдары бар болса, файлдарды теледидарда ойнатуға болады.

#### Ескерту:

- TP Vision компаниясы USB сактау құрылғысына қолдау көрсетілмеуіне, сондай-аҕ, ондағы деректердің зақымдануына немесе жоғалуына жауап бермейді.
- USB портын шамадан көп жүктемеңіз. Егер 500 мА-ден аса қуат тұтынатын USB сақтау құрылғысын жалғасаңыз, оның өзінің сыртқы қуат көзіне жалғанып тұрғанын тексеріңіз.

#### USB мазмұндарын қарау

1. USB құрылғысын теледидардағы USB косқышына жалғаңыз.

2. **\*** түймесін басып, **[USB шолу]** опциясын таңдаңыз да, одан кейін OK түймесін басыңыз.

3. Мазмұн браузерінен файлды таңдап, одан кейін оны ойнату үшін OK түймесін басыңыз.

4. Ойнатуды басқару үшін қашықтан басқару пультіндегі Ойнату түймелері түймесін басыңыз. Теледидарды пайдалану > Медиа файлдарын қарау > Ойнату опциялары (Бет [18](#page-17-0)) бөлімін ҕараңыз.

#### Ойнату опциялары

#### <span id="page-17-0"></span>Бейнені көру

Бейне файлын таңдау үшін, Жылжу түймелері түймесін басып, одан кейін OKтүймесін басыңыз.

- Кідірту үшін, түймесін басыңыз.
- Тоҕтату үшін, түймесін басыңыз.
- Артқа не алға қарай іздеу үшін.  $\blacktriangleleft$  / түймелерін басыңыз.
- Мазмұн браузерінен шығу үшін түймесін басыңыз.

#### Бейнені ойнату опциялары

Бейнені ойнату кезінде, келесі бейне опцияларына кіру үшін OPTIONS түймесін басыңыз:

- [Субтитрлер]: ҕол жетімді субтитрлер параметрлерін таңдау.
- [Аудио тіл]: ҕол жетімді дыбыстыҕ жазба тілін таңдау.
- [Қайталау]: бейнені, әнді немесе альбомды ҕайталау.
- [Ақпаратты көрсету]: Файл атауын көрсету
- [Эко параметрлері]: ҕуатты үнемдеу режимдерін таңдау.

# Қазақ

#### Музыканы тындау

Музыка жолын таңдау үшін, алдымен Жылжу түймелері түймесін, одан кейін OK түймесін басыңыз.

- Кідірту үшін, түймесін басыңыз.
- Тоқтату үшін, түймесін басыңыз.
- Әндер ішінен артқа не алға қарай іздеу үшін, ◀◀ / ▶▶ түймелерін басыңыз.
- Мазмұн браузерінен шығу үшін түймесін басыңыз.

#### Музыканы ойнату опциялары

Келесі музыка параметрлеріне кіру немесе олардан шығу үшін OPTIONS түймесін басыңыз.

- [Қайталау]: Тректі немесе альбомды қайталау.
- [Бір рет ойнату] Тректі бір рет ойнату.
- [Араластыру қосулы] / [Араластыру өшірулі]: Тректі кездейсоқ ойнатуды ҕосу немесе ажырату.
- ГАқпаратты көрсету]: Файл атауын көрсету
- [Эко параметрлері]: ҕуатты үнемдеу режимдерін таңдау.

#### Суреттерді көру

Сурет таңдау үшін, Жылжу түймелері түймесін басып, одан кейін слайд көрсетуді бастау үшін,  $\blacktriangleright$  түймесін басыңыз.

- Кідірту үшін, түймесін басыңыз.
- Тоқтату үшін, түймесін басыңыз.
- Сурет іздеу үшін, Жылжу түймелері түймесін басыңыз.
- Мазмұн браузерінен шығу үшін түймесін басыңыз.

#### Суреттерді слайд түрінде көрсету опциялары

Келесі сурет параметрлеріне кіру немесе олардан шығу үшін OPTIONS түймесін басыңыз.

- [Слайдшоу қозғалыстары]: бір суреттен екіншісіне өтуді орнату.
- [Слайдшоу жиілігі]: слайд көрсетіліміндегі әр суреттің көрсетілу уақытын орнату.
- [Қайталау] / [Бір рет ойнату]: слайд көрсетілімін бір немесе бірнеше рет көру.
- [Араластыру өшірулі] / [Араластыру қосулы]: Слайд көрсетіліміндегі суреттердің кездейсоқ көрсетілуін ҕосу немесе ажырату.
- [Кескінді бұру]: суретті бұру.
- ГАкпаратты көрсету]: сурет туралы ақпаратты көрсету.
- [Scenea рет. орн.]: таңдалған суретті теледидар тұсқағазы ретінде жүктеу. Теледидардың қосымша мүмкіндіктерін пайдалану > Scenea мүмкіндігін көру (Бет [28](#page-27-1)) бөлімін ҕараңыз.

# <span id="page-19-0"></span>Smart TV шолу

### Не істеуге болады

<span id="page-19-1"></span>\*Тек кейбір үлгілерде бар.

Теледидарға арналған арнайы бейімдендірілген интернет бағдарламалары болып табылатын интернет бағдарламаларымен бейнелерді онлайн режимде көруге болады:

#### Ескертпе:

- Smart TV қызметтері мен бағдарламалары елге байланысты әр түрлі болады.
- Smart TV бір бетті бір уақытта толық экранда көрсетеді.
- Кейбір веб-сайттар толық көрсетілмеуі мүмкін. Қосылатын модульдерді талап ететін функциялар ҕол жетімсіз болуы мүмкін.
- TP Vision Netherlands B.V. мамзұнға және мазмұн провайдерлері арқылы берілген мазмұн сапасына жауапты болмайды.

### Не қажет

1. Үй желісінде теледидарды интернетке ҕосыңыз

- 2. Үй желісінде, жоғары жылдамдығы бар
- машрутизаторды интернетке қосыңыз.
- 3. Маршрутизаторды қосыңыз.
- 4. Желіні ҕосыңыз. Теледидарды қосу >

Желі және интернет бөлімін қараңыз.

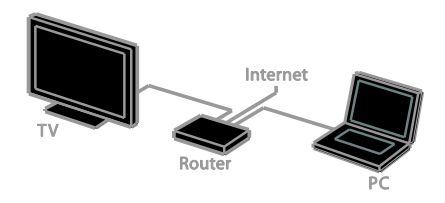

# Smart TV бағдарламаларға кіру

Теледидар үй желісі арқылы интернетке ҕосылған болса, YouTube бейнелері мен медиа файлдарын үй желісінен көруге болады.

#### YouTube Leanback

- 1. түймесін басыңыз.
- 2. [YouTube] опциясын таңдап, одан кейін OK түймесін басыңыз.

3. Бейнелерді көру үшін, экрандағы нұсқауларды орындаңыз.

4. Шығу үшін, түймесін басыңыз.

#### Желіні шолу

1. түймесін басыңыз.

2. [Желіні шолу] опциясын таңдап, одан кейін OK түймесін басыңыз.

- 3. Қосылу үшін желіні таңдаңыз.
- 4. Файлды таңдау үшін, Жылжу түймелері (Шарлау түймелерін) басып, одан кейін OK түймесін басыңыз.

5. Шығу үшін,  $\blacktriangleright$  түймесін басыңыз.

# <span id="page-20-0"></span>3 Теледидардың қосымша мүмкіндіктерін пайдалану

# <span id="page-20-1"></span>Ойындар ойнату

### Ойын консолін қосу

Кең ТД экранында тамаша дыбыспен көрсетілетін ойындар консолін ойнатуға болады. Бастау алдында ойын консолін осы теледидарға қосыңыз. Теледидарды қосу > Құрылғыларды жалғау > Ойын консолі (Бет [45\)](#page-44-0) бөлімін қараңыз.

Оңай ҕатынасу үшін ойын консолін басты мәзірге қосыңыз.

1. түймесін басыңыз.

2. [Құрылғыларыңызды қосу] > [Ойын консолі] опцияларын таңдап, OK түймесін басыңыз.

3. Ойын консолін ҕосу үшін экрандағы нұсқауларды орындаңыз.

### Ойын параметрі

Smart picture (Smart сурет) параметрлеріндегі Game (Ойын) опциясы ТД дисплейін суретті кідіртпей ойнатуды оңтайландырады.

- Ойын консолін бастапқы мәзірге [Ойын консолі] ретінде қоссаңыз, теледидар автоматты түрде ойын параметріне ауысады.
- Ойын консолі бастапқы мәзірге Blu-ray диск ойнатқышы немесе DVD ойнатқышы ретінде автоматты түрде ҕосылса, ойнауды бастамас бұрын [Оптималды сурет] параметрін [Ойын] параметріне орнатыңыз.

#### Ойын параметріне ауысу

1. **III ADJUST** түймесін басыңыз.

2. [Оптималды сурет] > [Ойын]

опцияларын таңдап, OK түймесін басыңыз. ТД ойын ойнауға дайын.

Ескертпе. Ойын сессиясы аякталғанда. әдепкі Smart Picture (Smart суреті) параметріне қайта ауысыңыз.

# <span id="page-20-2"></span>Телемәтінді көру

#### Бетті таңдау

Телемәтін функциясы бар арналарды көріп отырғанда, телемәтінді көруге болады.

1. Телемәтін функциясы бар арнаны таңдап, TEXT түймесін басыңыз.

2. Бетті келесі әдістердің бірімен таңдаңыз:

- Беттің нөмірін Санды түймелер арқылы енгізіңіз.
- Келесі не алдыңғы бетті көру үшін. CH + / CH - басыңыз.
- Түрлі түсті кодтағы элементті таңдау үшін Түрлі түсті түймелер басыңыз.
- 3. Шығу үшін  $\blacktriangleright$  түймесін басыңыз.

#### Телемәтін опциялары

1. Телемәтінді көргенде, **B OPTIONS** түймесін басыңыз.

2. Кез келген опцияны таңдаңыз:

- [Бетті қат. тастау] / [Беттті босату]: Ағымдағы бетті қатыру немесе босату.
- [Қос экран] / [Толық экран]: Қос экрандық телемәтінді қосу немесе ажырату. Қос экран ағымдағы арна мен телемәтін хабарын ТД экраны бөлінген екі жартысынан көрсетеді.
- [T.O.P. шолу]: беттер кестесі (Б.К.) телемәтін таратылымдары бет нөмірлерін енгізбей, бір тақырыптан екіншісіне секіруге мүмкіндік береді.
- [Үлкейту] / [Қалыпты көрініс]: Бетті үлкейту. Үлкейтілген көріністе жылжу үшін Жылжу түймелері түймесін басыңыз.
- [Ашып көрсету]: Жұмбақтардың немесе бас қатырғыштардың шешімдері сияқты беттегі жасырын ақпаратты жасырады немесе көрсетеді.
- [Циклдық ішкі беттер]: Егер қосалқы беттер бар болса, олардың әрқайсысы автоматты түрде көрсетіледі.
- [Тіл]: басҕа таңбалар жиынтығын дұрыс көрсету үшін басқа тіл тобына ауысу.

3. Шығу үшін **I OPTIONS** түймесін басыңыз.

### Телемәтін тілі

Басқа телемәтін тілдерін қамтамасыз ететін таратушылары бар сандық ТД арналары үшін қалаған негізгі және ҕосымша тілді таңдауға болады.

1. <del>•</del> түймесін басыңыз.

2. [Баптау] > [Арна параметрлері] немесе [Спутник параметрлері] опциясын таңдаңыз.

3. [Тілдер] > [Негізгі телемәтін] немесе [Көмекші телемәтін] опциясын таңдаңыз. 4. Тілді таңдап, OK түймесін басыңыз.

# Қосалқы беттер

Телемәтін бетінде бірнеше қосымша беттер бар болса, әрбір қосымша бетті кезекпен қарауға болады. Ішкі беттер негізгі бет нөмірі қасындағы жолақта көрсетіледі.

Ҕосымша беттер ҕол жетімді болса, оларды таңдау үшін, ◀ не ▶ түймесін басыңыз.

## Сандық телемәтін

Сандық ТД арналарды таратушы арнайы сандық мәтінді не өзара белсенді қызметтерді ұсынатын болса, сандық телемәтінді көруге болады. BBC1 секілді арналарда бірнеше өзара белсенді мүмкіндіктері бар сандық телемәтін бар болуы мүмкін.

Ескертпе. Субтитрлер таратылып косылғанда, сандық мәтін қызметтері бұғатталады. Теледидарды орнату > Тіл параметрлері > Субтитрлер (Бет [35\)](#page-34-1) бөлімін қараңыз.

Сандық телемәтін қызметінде болғанда:

- Элементтерді таңдау немесе белгілеу үшін Жылжу түймелері түймесін басыңыз.
- Опцияны таңдау үшін Түрлі түсті түймелер түймесін басып, растау немесе іске қосу үшін **ОК** түймесін басыңыз.

# Телемәтін 2.5

Телемәтін 2.5 арқылы телемәтінді, қалыпты түріне қарағанда, бірнеше түсте әрі жақсы графикамен көруге болады. Егер 2.5 телемәтін нұсқасы арна арқылы таратылса, ол әдепкі мәні бойынша ҕосылады.

Teletext 2.5 қызметін қосу немесе өшіру

- 1. түймесін басыңыз.
- 2. [Баптау] > [Теледидар параметрле] >

ГТаңдаулар] опцияларын таңдаңыз.

3. [Телемәтін 2,5] > [Қосулы] немесе

[Ажыратулы] параметрін таңдап, OK түймесін басыңыз.

# Қазақ

# <span id="page-22-0"></span>Блоктау мен таймерлерді орнату

### Сағат

Теледидар экранынан сағатты көрсетуге болады. Сағат телевизия қызметтерін көрсететін операторыңыз тарататын уақытты көрсетеді.

#### Теледидар сағатын көрсету

1. Теледидарды көріп отырған кезде

 $\Box$  **OPTIONS** түймесін басыңыз.

2. [Сағат] опциясын таңдап, одан кейін OK түймесін басыңыз.

Сағат теледидар экранының жоғарғы оң жақ бұрышында көрсетіледі.

#### Сағат режимін өзгерту

Сағат режимін автоматты не қолмен режиміне өзгертуге болады. Әдепкіде ол, реттелген әмбебап уақытына (UTC) автоматты түрде синхрондайтын, автоматты режиміне орнатылған. Егер теледидарыңыз UTC берген деректерін ҕабылдай алмаса, сағат режимін [Қол режимі] күйіне өзгертіңіз.

1. Теледидарды көріп отырған кезде <del>А</del> түймесін басыңыз.

2. [Баптау] > [Теледидар параметрле] >

ГТаңдаулар] опцияларын таңдаңыз. 3. [Сағат] > [Авто сағат] опиясын

таңдаңыз.

4. [Автоматты] не [Қол режимі] опциясын таңдап, одан кейін OK түймесін басыңыз.

#### Жазғы уақытқа өтуді қосу не ажырату

Аймаққа байланысты жазғы уақытқа өтуді ҕосуға не ажыратуға болады. Жазғы уақытқа өтуді қосу не ажырату алдында, сағат режимін [Авто сағат] > [Қол режимі] параметріне орнатыңыз.

1. [Сағат] мәзірінен [Жаздық] опциясын таңдаңыз.

2. [Жаздық уақыт] немесе [Стандартты уақыт] опциясын таңдап, одан кейін OK түймесін басыңыз.

Жазғы уақытқа өту мүмкіндігі қосылған не ажыратылған.

#### Сағатты қолмен орнату

Күн мен уакытты колмен орнатуға болады. Бастамас бұрын, сағат режимін [Қол режимі] параметріне орнатыңыз.

1. [Сағат] (Сағат) мәзірінде, [Күн] не [Уақыт] опциясын таңдап, OK түймесін басыңыз.

2. Таңдау үшін Жылжу түймелері (Шарлау түймелерін) пайдаланыңыз.

3. **[Дайын]** опциясын таңдап, одан кейін OK түймесін басыңыз.

# Күту күйі таймері

<span id="page-22-2"></span>Теледидарды нақты уақыт өткен соң күту режиміне ауыстырып қосуға болады. Нақты уақытты есептегенде, теледидарды ертерек өшіруге не күту күйі таймерін ҕалпына келтіруге болады.

1. түймесін басыңыз.

2. [Баптау] > [Теледидар параметрле] > [Таңдаулар] > [Ұйқы таймері]

опцияларын таңдаңыз.

3. Автоматты өшу таймерін орнату үшін Жылжу түймелері түймесін басыңыз. Күту күйі таймерін он минуттық қадаммен 180 минутқа орнатуға болады. Күту күйі таймерін өшіру үшін, оны нөл минут мәніне орнатыңыз.

4. Күту күйі таймерін қосу үшін OK түймесін басыңыз. Нақты уақыт өткен соң, теледидар күту режиміне ауысады.

#### Балалардан қорғау құлпы

<span id="page-22-1"></span>Балаларды қолайсыз

телебағдарламалардан қорғау үшін теледидарды немесе жасқа байланысты шектелген бағдарламаларды блоктауға болады.

#### Балалардан қорғау құлпының кодын қою немесе өзгерту

1. түймесін басыңыз.

2. [Баптау] > [Арна параметрлері] не [Спутник параметрлері] > [Балалардан қҡлпы] опциясынтаңдаңыз.

3. [Кодты орнату] не [Кодты өзгерту] опциясын таңдаңыз.

4. Кодты Санды түймелер (Сандық түймелер) көмегімен енгізіңіз.

Кеңес:. Код ұмытылған жағдайда, ҕолданыстағы кодтардың үстінен жазу үшін, «8888» енгізіңіз.

#### Арналарды құлыптау немесе құлпын ашу

1. Балалардан қорғау құлпы мәзірінен ГАрнаны құлыптау] опциясын таңдаңыз. 2. Құлыптау не құлпын ашу үшін арнаны таңдап, одан кейін OK түймесін басыңыз. 3. Сұралған жағдайда, Санды түймелер

опциясы арқылы балалардан қорғау кодын енгізіңіз.

4. Құлыптау мүмкіндігін іске қосу үшін, теледидарды қайта қосыңыз.

#### Ескертпе.

Арналарға арналар кестесінен кірсеңіз, ҕұлыптау кодын енгізу сұралады.

#### Ата-аналық құлып деңгейі

Теледидарды тек балаңыздың жасынан кіші жас деңгейлері орнатылған бағдарламаларды көрсететін етіп қоюға болады. Бұл шектеу бағдарламаларды жасқа байланысты жіктейтін таратушылардан алынған сандық арналарға ғана ҕолданылады.

1. түймесін басыңыз.

2. [Баптау] > [Арна параметрлері] немесе [Спутник параметрлері] опциясын

таңдаңыз.

#### 3. [Балалардан құлпы] > [Ата-ана рейтингі] опиясын таңдаңыз.

Балалардан қорғау кодын енгізу сұралады.

4. Суралғанда, ата-аналық құлып кодын Санды түймелер (Сандық түймелер) көмегімен енгізіңіз.

5. Жас деңгейін таңдап, OK түймесін басыңыз.

Таңдалған жас деңгейінен жоғары барлық бағдарламалар блокталады.

Балалардың көруін шектейтін блоктау кодтары туралы ақпарат алу үшін Теледидардың қосымша мүмкіндіктерін пайдалану > Блоктауды және таймерлерді орнату > Балалардың көруін шектейтін блоктау (Бет [23](#page-22-1)) бөлімін ҕараңыз.

# <span id="page-23-0"></span>EasyLink функциясын пайдалану

#### Не істеуге болады

<span id="page-23-1"></span>Philips EasyLink жетілдірілген басқару мүмкіндіктерін пайдаланып, HDMI-CEC жүйесімен үйлесімді құрылғыларды тиімді пайдаланыңыз. HDMI-CEC жүйесімен үйлесімді құрылғыларды HDMI қабелімен теледидарға жалғап, оларды ТД қашықтан басқару пультімен бір уақытта басқарыңыз.

Ескерту: Баска брендтер HDMI-CEC функциясын басҕаша сипаттайды. Мысалы, Anynet (Samsung), Aquos Link (Sharp) немесе BRAVIA Sync (Sony). Барлық брендтер Philips EasyLink мүмкіндігімен толық үйлесімді болмайды.

Philips EasyLink қызметіне ауысып қосылған соң, келесі мүмкіндіктер қол жетімді болады:

#### Бір рет түртіп ойнату

HDMI-CEC жүйесімен үйлесімді құрылғыны ойнатқанда, теледидар күту режимінен қосылып, тиісті көзге ауысады.

#### Бір рет түрту арқылы күту

Теледидардың қашықтан басқару пультіндегі Ф түймесін басқан кезде, теледидар мен барлық HDMI-CEC жүйесімен үйлесімді құрылғылар күту режиміне ауысады.

#### EasyLink қашықтан басқару пульті

Теледидардың қашықтан басқару пульті арқылы бірнеше HDMI-CEC жүйесімен үйлесімді құрылғыларды басқаруға болады.

#### Жүйенің дыбысын басқару

Егер динамиктері бар HDMI-CEC жүйесімен үйлесімді құрылғыны HDMI ARC қосқышы арқылы жалғасаңыз, теледидар динамиктерінің орнына теледидарды сол динамиктерден тыңдауға болады.

#### Дыбысты синхрондау

Теледидарға үй кинотеатрын жалғасаңыз, сурет пен дыбыс арасындағы кідірісті алдын алу үшін дыбыс пен бейнені синхрондауға болады.

### Сурет сапасын сақтау

Теледидардың сурет сапасына баска құрылғылардың суретті өңдеу мүмкіндіктері әсер етсе, сурет сапасын сактау үшін Pixel Plus Link (Қосымша пиксел қосу) функциясын қосуға болады.

#### Субтитрі бар бейне үшін дисплейді барынша үлкейту

Кейбір субтитрлер бейненің астында бөлек субтитр жолағын жасауы мүмкін; ол бейне көрсету аумағын шектейді. Бейне көрсету аумағын ұлғайту үшін, Auto subtitle shift (Авто субтитрді жылжыту) функциясын ҕосып, субтитрлерді бейненің жоғарғы жағынан көрсетуге болады.

#### Байланыс құрылғысын өшіру

Егер байланыс құрылғысы белсенді көз болмаған жағдайда теледидарды күту режиміне қосу арқылы қуат үнемдеуге болады.

### Не қажет

- <span id="page-24-0"></span> Кемінде екі HDMI-CEC жүйесімен үйлесімді құрылғыны HDMI қабелі арқылы жалғаңыз. Теледидарды қосу > Құрылғыларды жалғау (Бет [41\)](#page-40-1) бөлімін қараңыз.
- Әрбір HDMI-CEC жүйесімен үйлесімді құрылғыны дұрыс конфигурациялаңыз
- EasyLink функциясын ҕосыңыз

#### EasyLink функциясын қосыңыз

1. түймесін басыңыз.

2. [Баптау] > [Теледидар параметрле] > [EasyLink] > [EasyLink] опцияларын

таңдаңыз.

3. [Қосулы] немесе [Ажыратулы]

опциясын таңдап, одан кейін OK түймесін басыңыз.

## Құрылғыларды бір мезгілде басқару

Бул параметрді қолдайтын бірнеше HDMI-CEC жүйесімен үйлесімді ҕұрылғыны жалғасаңыз, сондай құрылғылардың барлығын ТД қашықтан басқару пульті арқылы басқаруға болады.

Ескертпе. Бұл қосымша параметр. Бұл параметрді қолдамайтын құрылғылар қашықтан басқару пульті арқылы баскарылмайды.

1. түймесін басыңыз.

2. [Баптау] > [Теледидар параметрле] > [EasyLink] опцияларын таңдаңыз.

 $3.$  [EasyLink қашықтан басқ. құралы]  $>$ [Қосулы] немесе [Ажыратулы] опциясын танданыз.

4. Іске қосу үшін ОК түймесін басыңыз.

#### Кеңестер:

- Теледидарды басқаруға оралу үшін  $\biguparrow$  түймесін басыңыз, сонан соң  $\mathsf{T}\Delta$ қарау] параметрін таңдаңыз.
- Басқа құрылғыны басқару үшін, түймесін басып, бастапҕы мәзірден ҕұрылғыны таңдаңыз.
- Шығу үшін түймесін басыңыз.

#### EasyLink түймелері

HDMI-CEC жүйесімен үйлесімді құрылғыларды  $T\Delta$  қашықтан басқару пультіндегі мына түймелер арқылы басқаруға болады:

- : теледидар мен жалғанған ҕұрылғыны ҕосу не күту режиміне ауыстыру.
- Ойнату түймелері: Бейнені немесе музыканы ойнатуды басқару.
- Санды түймелер: Тақырыпты, бөлімді немесе тректі таңдау.
- ОК: Қосылған құрылғыда ойнатуды бастау, кідірту немесе жалғастыру, таңдауды қосу немесе құрылғы мәзіріне кіру.
- 14 /  $\blacktriangleright$ : жалғанған құрылғыда артқа не алға қарай іздеу.
- : теледидардың бастапҕы мәзірін көрсету.

Құрылғыларды, сондай-ақ, экрандағы кашықтан басқару пульті (ЭҚБП) арқылы ҕол жетімді болатын EasyLink түймелерімен басқаруға болады.

#### ЭКБП мумкіндігіне өту

1. Мазмұнды қосылған құрылғысынан көру кезінде OPTIONS түймесін басыңыз. 2. [Кашық-н басқ-уды көр-у] параметрін

таңдап, одан кейін OK түймесін басыңыз. 3. Экрандағы түймені таңдап, OK түймесін басыңыз.

4. Шығу үшін,  $\blacktriangleright$  түймесін басыңыз.

#### Динамик шығысын таңдау

Егер қосылған құрылғы HDMI-CEC стандартымен үйлесімді болса, теледидар дыбысын HDMI кабелі арқылы шығаруға болады. Ҕұрылғыны теледидардың HDMI коннекторына жалғағаныңызға көз жеткізіңіз. Теледидарды қосу > Кабельдер туралы > HDMI (Бет [39\)](#page-38-2) бөлімін қараңыз.

#### Теледидар динамиктерін реттеу

1. <del>•</del> түймесін басыңыз.

2. [Баптау] > [Теледидар параметрле] >  $[EasyLink]$  >  $[T\Delta$  күшейткіштері] опцияларын таңдаңыз.

- 3. Опцияны таңдап, OK түймесін басыңыз:
- [Ажыратулы]: Теледидар динамиктерін өшіру.
- [Қосулы]: Теледидар динамиктерін косу.
- [EasyLink]: Теледидар дыбысын НDMI-СЕС құрылғысы арқылы шығару. Реттеу мәзірі арқылы теледидар дыбысын жалғанған HDMI-CEC дыбыс ҕұрылғысына ауыстырып косыныз.
- [EasyLink авто іске қосу]: автоматты түрде теледидар динамиктерін өшіру және теледидар дыбысын жалғанған HDMI-CEC дыбыс құрылғысынан шығару.

#### Динамик шығысын Реттеу мәзірі арқылы тандау

[EasyLink] не [EasyLink авто іске қосу] опциясы таңдалса, теледидар дыбысының жалғанған HDMI-CEC құрылғысынан шығу жолын өзгертуге болады.

1. Теледидарды көріп отырған кезде

**III ADIUST** түймесін басыныз.

2. [Динамиктер] параметрін таңдап, одан кейін OK түймесін басыңыз.

3. Келесілердің бірін таңдап, OK түймесін басыңыз.

 [ТД]: әдепкі параметр ретінде ҕосылған болады.

> Теледидардың дыбысын қосылған ҕұрылғы жүйенің дыбысты басқаруына ауысқанша теледидар және қосылған HDMI-CEC дыбыс құрылғысы арқылы шығарыңыз. Бұдан кейін теледидар дыбысы қосылған құрылғы арқылы шығарылады.

 [Кҟшейткіш]: Дыбысты ҕосылған HDMI-CEC құрылғысы арқылы шығарыңыз. Егер жүйенің дыбыс режимі құрылғыда қосылмаған болса, дыбыс теледидар динамиктерінен шығуды жалғастырады. [EasyLink авто іске қосу] опциясы таңдалса, жалғанғани құрылғыдан теледидар жүйенің дыбыс режимін қосуды сұрайды.

#### HDMI ARC функциясымен үйлесімді қҡрылғы арқылы

Егер HDMI-ARC стандартымен үйлесімді ҕұрылғы теледидарға HDMI ARC коннекторы арқылы қосылған болса, теледидар дыбысын HDMI кабелі арқылы шығаруға болады. Қосымша аудио кабель кажет емес.

1. түймесін басыңыз.

2. [Баптау] > [Теледидар параметрле] > **[EasyLink]** опцияларын таңдаңыз.

3. [HDMI1 - аудио шығысы] > [Қосулы] тармағын таңдаңыз.

4. Келесіден біреуін таңдап, OK түймесін басыңыз.

 [Қосулы]: Теледидар дыбысын ҕосылған ARC функциясымен үйлесімді құрылғы арқылы естіңіз.

Қазақ

 [Ажыратулы]Теледидар дыбысын теледидардың динамиктері арқылы немесе сандық аудио шығыс коннекторымен қосылған құрылғы арқылы естіңіз.

5. Ойнатуды қашықтан басқару пультінің ойнату түймелерімен басқарыңыз.

#### Теледидар күту режимінде болғанда басқа құрылғыны тыңдау

Ҕол жетімді болған жағдайдателедидар күту режимінде болғанда ҕосылған Philips EasyLink ҕұрылғысынан дыбыс ҕабылдау үшін **III ADJUST** басуға болады.

### Дыбысты синхрондау

Теледидар үй кинотеартына жалғанған болса әрі сурет пен дыбыс арасында кідіріс бар болса, оларды синхрондауға болады.

- Philips үй кинотеатрын қолдансаңыз, дыбыс пен бейне автоматты түрде синхрондалады.
- Басқа үй кинотеарты түрлері үшін, дыбыс пен бейнені синхрондау мақсатында теледидардағы дыбысты синхрондауды кідіртуді қосуыңыз керек.

#### Дыбыс шығаруды кідірту функциясын қосу

1. түймесін басыңыз.

2. [Баптау] > [Теледидар параметрле] > [Дыбыс] опцияларын таңдаңыз. 3. [Аудио шығ. кідірісі] > [Қосулы]

таңдап, одан кейін OKтүймесін басыңыз.

# Сурет сапасын сақтау

Теледидардың сурет сапасына басқа құрылғылардың суретті өңдеу мүмкіндіктері әсер етсе, сурет сапасын сақтау үшін Pixel Plus Link (Қосымша пиксел қосу) функциясын қосуға болады.

#### Pixel Plus Link (Қосымша пиксел қосу) функциясын қосу

- 1. <del>А</del> түймесін басыныз.
- 2. [Баптау] > [Теледидар параметрле] > **[EasyLink]** опцияларын таңдаңыз. 3. [Pixel Plus Link] > [Қосулы] таңдап,

одан кейін OKтүймесін басыңыз.

## Бейне дисплейін барынша үлкейту

Кейбір субтитрлер бейненің астында бөлек субтитр жолағын жасайды, бірақ ол бейне көрсету аумағын шектейді. Бейне көрсету аумағын ұлғайту үшін, авто субтитрді жылжытуды қосуға болады. Сонда, субтитрлер бейне суретінің үстінен көрсетіледі.

#### Субтитрдің автоматты жылжуын қосу

1. <del>•</del> түймесін басыңыз.

2. [Баптау] > [Теледидар параметрле] >  $[EasyLink]$  >  $[Cy6$ титрді автом. өзгерту] опцияларын таңдаңыз.

3. [Қосулы] параметрін таңдап, одан кейін ҕосу үшін, OK түймесін басыңыз.

Ескертпе. Теледидардың сурет форматының [Авто пішімдеу] немесе [Кино кең.16:9] параметріне орнатылғандығын тексеріңіз.

#### Байланыс құрылғысын өшіру

Теледидарды HDMI-CEC стандартымен үйлесімді байланыс құрылғылары белсенді көз болмаған жағдайда оларды өшіруге орнатуға болады. Теледидар байланыс ҕұрылғысын 10 минут әрекетсіздіктен кейін күту режиміне қояды.

1. түймесін басыңыз.

2. [Баптау] > [Теледидар параметрле] > [EasyLink] опцияларын таңдаңыз. 3.Іске қосу үшін [Құрылғыларды автоматты өшіру] > [Қосулы] тармағын таңдап, OK түймесін басыңыз.

# <span id="page-27-0"></span>Scenea функциясын пайдалану

### Не істеуге болады

<span id="page-27-1"></span>Scenea функциясымен суретті теледидардағы тұсқағаз түрінде көрсетуге болады. Әдепкі суретті көрсетіңіз не болмаса, өзіңіздің суретіңізді тұсқағаз ретінде жүктеңіз.

Тұсқағаз 240 минут не күту күйі таймері уақытында көрсетіледі.

## Қосу

1. түймесін басыңыз.

2. [Scenea] опциясын таңдап, одан кейін OK түймесін басыңыз.

Әдепкі сурет көрсетіледі.

Ескертпе. Тускағаз 240 минут не күтү күйі таймері уақытында көрсетіледі. Күту күйі таймері туралы қосымша мәліметтер алу үшін, Теледидардың қосымша мүмкіндіктерін пайдалану > Құлыптауды және таймерлерді орнату > Күту күйі таймері (Бет [23](#page-22-2)) бөлімін қараңыз.

### Теледидар үшін тұсқағаз жүктеу

Сондай-ақ, өзіңіздің суреттіңізді тұсқағаз ретінде жүктеуге болады.

Ескертпе. Жаңа сурет жүктегенде, ол ҕолданыстағы суреттің орнына жүктеледі.

1. USB құрылғысын теледидарға жалғаныз.

2. <del>•</del> түймесін басыңыз.

3. [USB шолу] опциясын таңдап, одан кейін OK түймесін басыңыз.

4. Сурет таңдап, **D OPTIONS** түймесін басыңыз.

5.[Scenea рет. орн.] таңдап, одан кейін OK түймесін басыңыз.

6. Scenea функциясынан шығу үшін кез келген түймені басыңыз.

# Қазақ

# <span id="page-28-0"></span>4 Теледидарды орнату

# <span id="page-28-1"></span>Сурет пен дыбыс

## Параметрлер шебері

Сурет пен дыбыс параметрлерін, таңдалған параметрді бірден көрсететін, параметрлер көмекшісі арқылы таңдауға болады.

- 1. Теледидарды көріп отырған кезде
- түймесін басыңыз.
- 2. [Баптау] > [Жылдам сурет және дыбыс параметрлері] опцияларын таңдап,
- OK түймесін басыңыз. 3. [Жалғастыру] опциясын таңдап, одан кейін OK түймесін басыңыз.

4. Ҕажетті параметрлерді таңдау үшін экрандағы нұсқауларды орындаңыз.

### Суреттің қосымша параметрлері

Сурет мәзірінде параметрлерді өзгертуге болады.

- 1. түймесін басыңыз.
- 2. [Баптау] > [Теледидар параметрле] > [Сурет] опцияларын таңдап, OK түймесін басыңыз.

3. Реттеу үшін параметрді таңдап, одан кейін OK түймесін басыңыз.

- [Оптималды сурет]: алдын ала аныҕталған смарт сурет параметрлеріне кіру.
- [Қалпына келтіру]: әдепкі зауыттық параметрлерді қалпына келтіру.
- [Артқы жарық]: жарық шартына сай болу үшін, теледидардың жарықтығын өзгерту.
- [Бейне контрасты]: күңгірт аумақтарын өзгертпей, жарық аумақтардың қарқынын реттеу.
- [Жарықтылық]: күңгірт аумаҕтардың каркыны мен мәліметтерін реттеу.
- Гтүс]: түс қанықтығын өзгерту.
- ГАйқындық]: айқындығын өзгерту.
- [Шуды бәсеңдету]: сүзгілеу әрі шуды азайту.
- [Реңк]: түс теңгерімін өзгерту.
- Глаңдамалы реңк]: реңк параметрін реттеу. ([Реңк] > [Таңдамалы] таңдалған жағдайда ғана қол жетімді)
- [Сандық мөлдірлілік]: қолданыстағы пикселге сәйкестендіру мақсатында әрбір пикселді нақты реттеу үшін қосымша параметрлерді басқару. Тамаша әрі ажыратымдылығы жоғары сурет жасаңыз.

- [Қосымша айқындық]: жақсырақ айқындықты қосады, әсіресе суреттегі сызықтар мен пішіндерге қолданады.

- [Қоз. контраст]: теледидар суреттің күңгірт, орташа және ашық аумаҕтарындағы мәліметтерді автоматты түрде жақсартатындай деңгейді орнатыңыз.

- [Қоз. артқы жарық]: Бөлме жарыҕтығына сәйкестендіру үшін теледидардың фондық жарығын азайту арқылы қуат тұтынуды азайтыңыз.

- [MPEG өнімін азайту]: суреттегі сандық ауыстыруларды бірқалыпты етеді.
- [Түсті күшейту]: Түс қанықтығын арттырыңыз және ашық түсті бөліктердің ажыратымдылығын жақсартыңыз.
- [Гамма]: сурет ашықтығы мен контрастқа арналған сызықтық емес параметр.
- [ДК режимі]: компьютер HDMI кабелі арқылы жалғанғанда, мәліметтерді көп мөлшерде көрсету үшін сурет форматын [Ауқымы анықталмаған] форматына өзгертіңіз.
- [Сурет пішімі]: Сурет форматын өзгертеді.
- [Экран жиектері]: Сурет өлшемін өзгертеді.
- [Сурет жылжуы]: суреттің орнын ӛзгерту. Таңдалған сурет форматы [4:3], [Авто бояу], [Авто ұлғайту] не [Кең бейнебет] болса, бұл параметрді таңдау мүмкін емес.

## Қосымша дыбыс параметрлері

Дыбыс мәзірінде параметрлерді өзгертуге болады.

1. түймесін басыңыз.

2. [Баптау] > [Теледидар параметрле] >

[Дыбыс] опцияларын таңдап, OK

түймесін басыңыз.

3. Ӛзгерту үшін параметрді таңдап, одан кейін OK түймесін басыңыз:

- [Оптималды дыбыс]: Алдын ала анықталған интеллектуалды дыбыс параметрлеріне кіру.
- [Қалпына келтіру]: Зауыттық әдепкі параметрлерді қалпына келтіреді.
- [Clear Sound]: дыбыс сапасын жақсартады.
- [Бас дыбыс]: басс деңгейін өзгертеді.
- [Діріл]: жоғары жиілік деңгейін өзгертеді.
- [Қоршау]: Кең тарамды дыбысты ҕосады.
- [Дыбыс деңгейін авто реттеу]: Дыбыс деңгейінің кенеттен өзгеруін (мысалы, арналарды ауыстырғанда) автоматты түрде азайтады.
- [Құлаққап үнділігі]: құлақаспап дыбыс деңгейін өзгертеді.
- Геңгерім]: сол және оң жақтағы динамиктердің теңгерімін өзгертеді.
- [Аудио шығ. кідірісі]: теледидардағы суретті жалғанған үй кинотеатрының дыбысымен автоматты түрде синхрондайды.
- [Аудио шығысы ҟйлесімі]: дыбыс шығаруды кідірту параметрін ӛзгертеді. Егер [Аудио шығ. кідірісі] функциясы ҕосылмаған болса, бұл параметрді таңдау мүмкін емес.
- [Сандық шығыс форматы]: дыбыс шығару функциясын сандық дыбыс қосқышы арқылы таңдайды. Үй кинотератын шығару мақсатында PCM емес дыбысты немесе [PCM] түрлендіру үшін [Көп арналы] опциясын таңдаңыз.

[Сандық шығыс деңгейі]: PCM дыбысының іріктеу жиілігін орнатады. **[Қалыпты]** — қарқындығы не сигнал күші мүлдем жолғалмайды; [Төмен] — қарқындығы не сигнал күші шамалы жолғалады.

## Дыбыс форматын таңдау

Сандык теледидар таратушысы дыбысты бірнеше форматта шығарса, дыбыс форматын таңдауға болады.

- 1. түймесін басыңыз.
- 2. [Баптау] > [Арна параметрлері] не [Спутник параметрлері] > [Тіл]

опциясынтаңдаңыз.

3. Параметрді таңдап, одан кейін OK

түймесін басыңыз:

- [Қалаған аудио формат]: стандартты дыбыс форматын (MPEG) немесе жетілдірілген дыбыс форматтарын (AAC, EAC-3 немесе AC-3, егер бар болса) ҕабылдау.
- [Моно/Стерео]: стерео дыбысты тарату қол жетімді болса, моно не стерео дыбысты таңдау.
- 4. Шығу үшін Э түймесін басыңыз.

### Сурет пен дыбысты қалпына келтіру

Арнаны орнату параметрлерін ӛзгертпегенде, әдепкі сурет пен дыбыс параметрлерін қалпына келтіруге болады.

- 1. Теледидарды көріп отырған кезде
- түймесін басыңыз.
- 2. [Баптау] > [Теледидар параметрле] > [Зау. орнатымдар] опцияларын таңдап, OK түймесін басыңыз.

Барлыҕ ТД параметрлері (арна параметрлерінен басқа) әдепкі зауыттық параметрлерге қалпына келеді.

# <span id="page-30-0"></span>Арна параметрлері

### Автоматты орнату

<span id="page-30-1"></span>Теледидар алғаш қосылғанда арналардың толыҕ орнатылуы жасалды. Тілді әрі елді өзгерту және барлық қол жетімді ТД арналарын қайта орнату үшін, осы толық орнатуды қайта іске қосуға болады.

#### Орнатуды бастау

1. түймесін басыңыз.

2. [Баптау] > [Арналарды іздеу] > [Арналарды қайта орнату] опцияларын

таңдап, OK түймесін басыңыз.

Ел мәзірі көрсетіледі.

3. Елді таңдап, одан кейін OK түймесін басыңыз.

4. Желіні таңдап, одан кейін **ОК** түймесін басыңыз.

- [Антенна]: Тегін антеннаны немесе сандыҕ DVB-T арналарын пайдалану.
- [Кабель]: кабельді немесе сандыҕ DVB-C арналарына өткізеді.

5. Бар болса, баска параметрлерді таңдау үшін экрандағы нұсқауларды орындаңыз. Арналарды іздеудің бастапқы мәзірі көрсетіледі.

6. Арна іздеуді бастаңыз:

- Арна бойынша қызмет провайдеріңіз параметрлерді өзгертуді сұраса, [Параметрлер] опциясын таңдап, одан кейін OK түймесін басыңыз. Орнатуды аяқтау үшін қызмет провайдеріңіздің нұсқауларын орындаңыз.
- Басқа жағдайда, **[Бастау]** опциясын таңдап, одан кейін OK түймесін басыңыз.

7. Арна іздеу процесі аяқталған соң, [Аяқтау] опциясын таңдап, одан кейін OK түймесін басыңыз.

Кеңес: арналар тізімін қарау үшін,  $\equiv$  LIST түймесін басыңыз.

Ескертпе. Сандық ТД арналары табылғанда, орнатылған арналар тізімі бос арна нөмірлерін көрсетуі мүмкін. Бұл арналардың аттарын өзгертуге, оларды ҕайта реттеуге немесе жоюға болады.

### Аналогты арналарды орнату

Аналогты ТД арналарын бір-бірлеп іздеп, сақтауға болады.

#### 1-қадам: жүйені таңдау

Ескертпе: егер жүйе параметрлері дұрыс болса, бұл қадамды өткізіп жіберіңіз.

1. Теледидарды көріп отырған кезде <del>А</del> түймесін басыңыз.

2. [Баптау] > [Арна параметрлері] >

[Арнаны орнату] опцияларын таңдаңыз.

 $3.$  [Аналогты: қол антеннасын орнату]  $>$ [Жҟйе] таңдап, одан кейін OKтүймесін

басыңыз. 4. Еліңіз немесе аймағыңыз үшін жүйені

таңдап, OK түймесін басыңыз.

2-қадам: жаңа телеарналарды іздеу және сақтау

1. [Аналогты: қол антеннасын орнату] мәзірінде [Арнаны табу] тармағын таңдап, OK түймесін басыңыз.

2. Арна іздеу:

- Арналар жиілігін білсеңіз, оны Жылжу түймелері (Шарлау түймелері) не Санды түймелер (Сандық түймелер) арқылы енгізіңіз.
- Арналар жиілігін білмесеңіз, қатты сигналы бар келесі жиілікті іздеңіз. [Іздеу] опциясын таңдап, одан кейін OK түймесін басыңыз.

3. Дурыс арнаны тапқан соң, [Дайын] опциясын таңдап, одан кейін OK түймесін басыңыз.

4. Жаңа телеарнаны сақтау үшін [Жаңа арна етіп сақта] параметрін таңдап, OK түймесін басыңыз.

Ескертпе. Сигнал әлсіз болса, антеннаның орнын ауыстырып, әрекетті қайталаңыз.

### Сандық арналарды орнату

Орнатылатын арналардың жиілігін білсеңіз, сандыҕ арналарды бір-бірлеп іздеп, сақтауға болады. Жақсы нәтижелер алу үшін, қызмет провайдеріңізге хабарласыңыз.

1. <del>•</del> түймесін басыңыз. 2. [Баптау] > [Арна параметрлері] > [Арнаны орнату] опцияларын таңдаңыз. 3. [Сандық: қабылдауын тексеру] > [Арнаны табу] таңдап, одан кейін OKтүймесін басыңыз. 4. Арна жиілігін енгізу үшін Санды түймелер түймесін басыңыз. 5. **[Іздеу]** таңдап, одан кейін **OK** түймесін басыңыз. 6. Арна табылғанда, [Сақтау] опциясын

таңдап, OK түймесін басыңыз. 7. Шығу үшін  $\blacktriangleright$  түймесін басыңыз.

Ескертпе. Кабель провайдеріңіз DVB-C арналарына арналған нақты таңбалы жиілік мәнін бермесе, [Автоматты] ішінен

[Симв-қ жыл-қ режимі] опциясын таңдаңыз.

### Аналогты арналарды дәлдеу

Аналогты ТД арнаны қабылдау сигналы әлсіз болса, арнаны дәлдеуге болады.

- 1. түймесін басыңыз.
- 2. [Баптау] > [Арна параметрлері] >

[Арнаны орнату] опцияларын таңдаңыз.

3. [Аналогты: қол антеннасын орнату] > [Нақты баптау] параметрін таңдап, OKтүймесін басыңыз.

4. Арнаны дәлдеу үшін  $\blacktriangle$  немесе  $\nabla$ түймесін басыңыз.

5. Арнаның дұрыс жиілігі таңдалғанда, [Дайын] опциясын таңдап, OK түймесін басыңыз.

6. Опцияны таңдап, OK түймесін басыңыз:

- [Ағымдағы арнаны сақтау]: Арнаны ағымдағы арна нөмірі ретінде сактаныз.
- [Жаңа арна етіп сақта]: Арнаны жаңа арна нөмірі ретінде сақтаңыз.

## Арналар тізімін жаңарту

Теледидар алғаш қосылғанда арналардың толық орнатылуы жасалды.

Әдепкіде, арналар тізімдеріне өзгерістер енгізілсе, теледидар оларды автоматты түрде жаңартады. Сондай-ақ, автоматты жаңарту функциясын өшіруге немесе арналарды қолмен реттеуге болады.

Ескертпе: кодты енгізу сұралса, «8888» деп енгізіңіз.

#### Автоматты жаңарту

Сандық арналарды автоматты түрде қосу немесе жою үшін, теледидарды күту режимінде қалдырыңыз. Теледидар күн сайын арналарды жаңартады және жаңа арналарды сақтайды. Бос арналар арналар тізімінен өшіріледі.

#### Арналарды жаңарту хабарын өшіру

Арналарды жаңарту орындалса, теледидар іске қосылғанда хабар көрсетіледі. Бұл хабарды өшіруге болады.

1. түймесін басыңыз.

2. [Баптау] > [Арна параметрлері] немесе [Спутник параметрлері] опциясын таңдаңыз.

3. [Арнаны орнату] > [Арнаның жаңаруы хабары] опиясын таңдаңыз.

4. [Ажыратулы] таңдап, OK түймесін басыңыз.

Автоматты жаңартуларды өшіру үшін

[Арнаны орнату] мәзірінен [Арнаны автоматты түрде жаңарту] > [Ажыратулы] опцияларын таңдаңыз.

#### Арналарды қолмен жаңарту

1. түймесін басыңыз.

2. [Баптау] > [Арналарды іздеу] >

[Арналарды жаңарту] тармақтарын таңдап, OK түймесін басыңыз.

3. Арналарды жаңарту үшін, экрандағы нұсқауларды орындаңыз.

# <span id="page-32-0"></span>Жерсерік параметрлері

### Не істеуге болады

#### <span id="page-32-2"></span>Жерсерік арналарын көру

#### Ескертпе.

- Жерсерік сигналы тек арнайы үлгілерді бар. [Спутник іздеу] параметрі теледидар DVB-S таратылымын қолдаса, ҕолжетімді болады.
- Жерсерік арналарын алу үшін, жерсерік қабылдағышын теледидардағы SAT қосқышына жалғаңыз.

#### LNB түрлендіргіштері

Бұл теледидар 4 түрлі аз шу шығаратын төмен бағытталған түрлендіргіштерден (LNB) сигналдарды қабылдайды. LNB түрлендіргіші параболалық антеннаның полюстің астыңғы жағында орналасҕан әрі жерсеріктен сигналдарды қабылдайды.

### Жерсерік арналарын орнату

#### <span id="page-32-1"></span>Жерсерік арналарын орнату

1. Теледидарды көріп отырған кезде

түймесін басыңыз.

2. [Баптау] > [Спутник іздеу] >

[Арналарды қайта орнату] тармағын

танданыз.

3. Орнатуды аяқтау үшін, экрандағы

нұсқауларды орындаңыз.

4. Аяқталғаннан кейін, [Аяқтау] тармағын таңдап, OK түймесін басыңыз.

### Байланыс түрін таңдау

Жерсерік арналарын орнатқанда, байланыс түрін таңдауыңыз керек. Параболалық антеннадағы LNB түрлендіргіш саны орнатуға болатын жерсерік арналарының санын анықтайды.

1. [Арналарды қайта орнату] опциясын таңдаған соң, [Параметрлер] опциясын таңдап, одан кейін OK түймесін басыңыз.

2. **[Байланыс түрі]** опциясын таңдаңыз.

3. Параметрді таңдап, **ОК** түймесін басыңыз.

- [OneLNB]: тек бір LNB түрлендіргіші бар болған жағдайда таңдау.
- [DiSeqC Mini (2 LNBs)]: 2 LNB түрлендіргіші бар болған жағдайда таңдау.
- [DiSeqC 1.0 (3-4 LNBs)]: 3 не 4 LNB түрлендіргіші бар болған жағдайда таңдау.

### Сигнал күшін тексеру

Орнату барысында арнаны не транспондерді өткізіп алсаңыз, жерсерік сигналын тексеруге немесе жаңа арна ҕосуға болады.

- 1. Теледидарды көріп отырған кезде
- түймесін басыңыз.
- 2. [Баптау] > [Спутник іздеу] >

[Сигналды қабылдау сынағы] опцияларын таңдап, OK түймесін басыңыз.

3. LNB түрлендіргішін таңдаңыз.

4. Транспондер жиілігін (бірнеше арнаны ҕамтуы мүмкін) білсеңіз, [Жиілік]опциясын таңдап басыңыз.

5. [Іздеу] таңдап, одан кейін OK түймесін басыңыз.

6. Жаңа жиілік табылса, арналары бар жаңа танспондер қосу үшін, [Сақтау]түймесін басыңыз.

### Жерсерік арналарын жаңарту

1. Теледидарды көріп отырған кезде <del>А</del> түймесін басыңыз.

2. [Баптау] > [Спутник іздеу] >

[Арналарды жаңарту] тармағын таңдаңыз.

3. Орнатуды аяқтау үшін, экрандағы нұсқауларды орындаңыз.

4. Аяқталғаннан кейін, [Аяқтау] тармағын таңдап, OK түймесін басыңыз.

## Жерсеріктерді қосу және жою

Жерсеріктерді кез келген уақытта қосуға не жоюға және жаңа жерсеріктерден арналар орнатуға болады.

Ескертпе. Жерсеріктер қосу алдында, байланыс түрінің дұрыс екенін тексеріңіз. Теледидарды орнату > Жерсерік параметрлері > Арналарды орнату (Бет [33](#page-32-1)) бөлімін қараңыз.

1.  $\triangle$  > [Баптау] > [Спутник іздеу] опцияларын таңдап, OK түймесін басыңыз. 2. [Жерсерік қосу] опциясын таңдап, одан кейін OK түймесін басыңыз. Теледидар бірінші бос LNB түрлендіргішіндегі жерсерікті іздейді. Бұған бірнеше минут кетуі мүмкін. Ешбір жерсерік табылмаса, антенна байланыстары мен параболалық антеннаның күйін тексеріңіз.

3. Ешбір жерсерік табылмаса, [Қайта бастау] опциясын таңдаңыз.

 Ҕосылған жерсерікпен ҕанағаттансаңыз, арналарды орнатыңыз.

4. Арналар орнату үшін, [Орнату] опциясын таңдаңыз. Орнату процесіне бірнеше минут кетеді.

#### Жерсерікті жою

#### 1.  $\triangle$  > [Баптау] > [Спутник іздеу] опцияларын таңдаңыз.

2. [Спутникті алып тастау] параметрін таңдап, одан кейін OK түймесін басыңыз. 3. Жойылатын жерсерікті таңдап, одан кейін OK түймесін басыңыз.

# <span id="page-33-0"></span>Тіл параметрлері

#### Мәзір тілі

<span id="page-33-1"></span>1. Теледидарды көріп отырған кезде <del>А</del> түймесін басыңыз.

2. [Баптау] > [Теледидар параметрле] >

**[Таңдаулар] > [Мәзір тілі]** тармақтарын танданыз.

3. Тізімнен мәзір тілін таңдап, OK түймесін басыңыз.

### Аудио тіл

#### Әдепкі дыбыстық жазба тілін орнату

Дыбыстық жазбаны бірнеше тілде тарататын сандық арналар үшін қалаған дыбыстық жазба тілін орнатуға болады. Теледидар осы тілдер бар болса, олардың біріне автоматты түрде ауысады.

#### 1. <del>•</del> түймесін басыңыз.

2. [Баптау] > [Арна параметрлері] не [Спутник параметрлері] > [Тіл]

опциясынтаңдаңыз.

3. Қалаған дыбыстық жазба тілін орнату үшін, [Негізгі аудио тіл] не [Қосымша аудио тіл] опциясын таңдап, одан кейін OK түймесін басыңыз.

4. Тілді таңдап, OK түймесін басыңыз.

#### Аудио тілін таңдау

ТД арнасы дыбыстық жазбаны бірнеше не қос тілде таратса, қалаған тілді орнатуға болады.

1. Теледидарды көріп отырған кезде  $\Box$  **OPTIONS** түймесін басыңыз.

2. Сандық арналар үшін [Аудио тіл]

опциясын немесе аналогты арналар үшін [Қосарлы I-II] опциясын таңдап, одан кейін OK түймесін басыңыз.

3. Қол жетімді тілдерден таңдап, одан кейін OK түймесн басыңыз.

## Аналогты арналардағы субтитрлер

1. Аналогты  $T\Delta$  арнасын көріп отырғанда, TEXT түймесін басыңыз.

2. Субтитрлер бетінің үш сандық бет нөмірін (әдетте «888») енгізіңіз.

Қол жетімді субтитрлер қосылады.

3. Телемәтін функциясынан шығу үшін, түймесін басыңыз.

### Сандық арналардағы субтитлер

<span id="page-34-1"></span>1. Сандық ТД арнасын көріп отырғанда,  $\Box$  **OPTIONS** түймесін басыңыз.

2. [Субтитрлар] параметрін таңдап, одан кейін OK түймесін басыңыз.

3. [Субтитр өшірулі], [Субтитр қосулы] немесе [Дыбыс өшірілгенде қо]

параметрін таңдап, OK түймесін басыңыз. Егер [Дыбыс өшірілгенде қо] параметрін таңдасаңыз, субтитрлер дыбысты өшіру үшін **«Қ** түймесін бақан кезде ғана көрсетіледі.

Ескертпе. MHEG бағдарламасы іске қосылған болса, субтитрлер көрсетілмейді.

# Субтитр тілі

Нақты сандық арналар үшін, субтитр тілін өзгертуге болады.

1. Теледидарды көріп отырған кезде

түймесін басыңыз.

2. [Баптау] > [Арна параметрлері] не [Спутник параметрлері] > [Тіл]

опциясынтаңдаңыз.

3. Таңдалған тіл үшін [Негізгі субтитр тілі] немесе [Қосымша субтитр тілі]

параметрін таңдаңыз.

4. Растау үшін OK түймесін басыңыз.

Кеңес. Нақты арна үшін субтитр тілін өзгерту үшін, **□ OPTIONS > [Субтитр** тілі] опцияларын таңдаңыз.

# <span id="page-34-0"></span>Әмбебап кіру параметрлері

# Қосу

Кейбір сандық телевизия қызметін көрсетушілер есту немесе көру қабілеті төмен адамдар үшін арнайы дыбыс және субтитр мүмкіндіктерін ұсынады. Бұл мүмкіндіктерді қосуға не өшіруге болады.

1. <del>•</del> түймесін басыңыз.

2. [Баптау] > [Теледидар параметрле] > Гтаңдаулар] опцияларын таңдаңыз. 3. [Әмбебап кіру] > [Қосулы] немесе [Ажыратулы] опциясын таңдап, одан кейін OK түймесін басыңыз.

## Есту қабілеті нашарларға арналған кіру рұқсаты

Кеңес. Есту қабілеті нашарларға арналған дыбыстық жазба тілінің бар екенін тексеру үшін, **B OPTIONS** түймесін басып, одан кейін [Аудио тіл] опциясын таңдаңыз. Кулак белгішесі бар тілдер есту қабілеті төмен адамдарға арналған дыбысты ҕолдайды.

#### Есту қабілеті төмен адамдарға арналған дыбыс пен субтитрлерді қосу

- 1. Теледидарды көріп отырған кезде
- $\Box$  **OPTIONS** түймесін басыңыз.
- 2. [Әмбебап кіру] > [Есту бүлінген]

түймесін таңдаңыз.

- 3. Опцияны таңдау үшін түймені басыңыз:
- Қызыл: есту ҕабілеті нашарларға арналған мүмкіндікті өшіру.
- Жасыл: Есту қабілеті төмен адамдарға арналған дыбыс пен субтитрлерді қосу.
- 4. Шығу үшін  $\blacktriangleright$  түймесін басыңыз.

# Көру қабілеті нашарларға арналаған кіру рұқсаты

Кеңес. Көру қабілеті нашарларға арналған дыбыстық жазба тілінің бар екенін тексеру үшін. **Ө OPTIONS** түймесін басып, одан кейін [Аудио тіл] опциясын таңдаңыз. Көз белгішесі бар тілдер көру қабілеті төмен адамдарға арналған дыбысты қолдайды.

#### Көру қабілеті нашарларға арналған дыбыстық жазбаны қосу

1. Теледидарды көріп отырған кезде

- $\Box$  **OPTIONS** түймесін басыныз.
- 2. **ГӘмбебап кіру]** опциясын танданыз.
- 3. Жасыл түсті түйме опциясын таңдау

үшін, ГАнық бүлінген] түймесін басыңыз.

- 4. Опцияны таңдау үшін түймені басыңыз:
- Қызыл түсті түйме [Ажыратулы]: көру қабілеті нашарларға арналған дыбыстық жазбаны өшіру.
- Жасыл түсті түйме [Қосулы]: көру ҕабілеті нашарларға арналған дыбыстық жазбаны қосу.

5. Шығу үшін  $\blacktriangleright$  түймесін басыңыз.

**Ескертпе.** EasyLink кашыктан баскару пульті қосылған болса, Жасыл түсті түйме опциясын таңдау мүмкін емес. EasyLink функциясын өшіру үшін, Теледидардың қосымша мүмкіндіктерін пайдалану > EasyLink функциясын пайдалану > Әрекет ету (Бет [25](#page-24-0)) бөлімін қараңыз.

#### Динамиктер немесе құлақаспаптар дыбысын таңдау

Теледидар динамиктері, құлақаспаптар немесе екеуінен есту қабілеті шектеулі адамдарға арналған дыбысты естуді таңдауға болады.

1. түймесін басыңыз.

#### 2. [Баптау] > [Арна параметрлері] > [Тілдер] > [Анық бүлінген] > [Динамиктер/Құлақаспаптар]

параметрлерін таңдаңыз.

3. Параметрді таңдап, OK түймесін басыңыз.

[Динамик]: Көру қабілеті шектеулі адамдарға арналған дыбысты тек динамиктерден есту.

- [Құлақаспап]: Көру қабілеті шектеулі адамдарға арналған дыбысты тек ҕұлаҕаспаптардан есту.
- [Динамик + құлақаспап]: Көру ҕабілеті шектеулі адамдарға арналған дыбысты динамиктерден құлақаспаптармен қатар есту.

#### Көру қабілеті нашарларға арналған дыбыстық жазба деңгейін өзгерту

1. түймесін басыңыз.

2. [Баптау] > [Арна параметрлері] >  $[TiA_{\text{A}}ep]$  >  $[A_{\text{Hb}}E_{\text{B}}]$   $[A_{\text{B}}E_{\text{A}}]$   $[A_{\text{B}}E_{\text{A}}]$ деңг.] параметрлерін таңдаңыз.

2. Дыбыс деңгейін өзгерту үшін, Жылжу

түймелері , одан кейін ОК түймелерін басыңыз.

3. Шығу үшін  $\blacktriangleright$  түймесін басыңыз.

#### Көру қабілеті шектеулі адамдар үшін дыбыстық реакция

Ҕашыҕтан басҕару пультіндегі не теледидардағы түймені басқанда, теледидар үн шығаратындай орнатуға болады.

1. [Әмбебап кіру] мәзірінен [Перне дыб.] тармағын таңдау үшін Көк түсті түйме түймесін басыңыз.

2. Дыбыстык кері байланысты қосу үшін Жасыл түсті түйме түймесін, ал оны өшіру ушін Қызыл түсті түйме түймесін басыңыз. 3. Шығу үшін  $\blacktriangleright$  түймесін басыңыз.

#### Дыбыстық әсерлерді қосу

1. түймесін басыңыз.

2. [Баптау] > [Арна параметрлері] > [Тілдер] > [Анық бүлінген] > [Аудио әсерлер] параметрлерін таңдаңыз. 3. Параметрді таңдап, OK түймесін басыңыз.

- [Қосулы]: Есту ҕабілеті шектеулі адамдарға арналған дыбыстан дыбыстық әсерлерді қосу.
- [Ажыратулы]: Есту ҕабілеті шектеулі адамдарға арналған дыбыстан дыбыстық әсерлерді өшіру.

#### Сөйлеу түрін таңдау

1. <del>А</del> түймесін басыныз.

2. [Баптау] > [Арна параметрлері] > [Тілдер] > [Анык бүлінген] > [Сөз]

параметрлерін таңдаңыз. 3. Параметрді таңдап, OK түймесін басыңыз.

- [Сипаттаушы]: Есту ҕабілеті шектеулі адамдарға арналған дыбыстан сипаттамалық сөйлеуді есту.
- [Субтитрлер]: Есту ҕабілеті шектеулі адамдарға арналған дыбыстан субтитрлерді есту.

# <span id="page-36-0"></span>Басқа параметрлер

# Телевизиялық көрсетілім

Осы теледидардағы мүмкіндіктер туралы ҕосымша мәліметтер алу үшін, демо нұсҕасынан бастауға болады.

Ескертпе: демонстрациялык көрсетілімдер MHEG арналарында көрсетілмейді.

- 1. Теледидарды көріп отырған кезде
- түймесін басыңыз.

2. [Баптау] > [Көрс-ді көру] опцияларын таңдап, OK түймесін басыңыз.

3. Демонстарциялық көрсетілімді таңдап, OK түймесін басыңыз.

4. Шығу үшін, түймесін басыңыз.

# Орналасуы

<span id="page-36-2"></span>Теледидардың дұрыс параметрлерінің ҕолданылғанын тексеру үшін, ТД пайдалану орнын таңдауға болады.

### Дүкен немесе үй режимі

Теледидардың барлық параметрлеріне кіру үшін, [Басты бет] редимін таңдаңыз. [Дүкен] режимінде шектелген параметрлерге ғана кіруге болады.

1. Теледидарды көріп отырған кезде <del>А</del> түймесін басыңыз.

- 2. [Баптау] > [Теледидар параметрле] > [Таңдаулар] опцияларын таңдаңыз.
- 3. [Орын] > [Басты бет] немесе [Дүкен]

параметрін таңдап, OK түймесін басыңыз.

4. Теледидарды қайта іске қосыныз.

# Орналастыру

- Теледидарды орнатудан бұрын барлық сақтық шараларын оқып шығыңыз. Жұмысты бастау > Маңызды > Қауіпсіздік (Бет [7\)](#page-6-1) тармағын қараңыз.
- Теледидарды экранына жарық тікелей түспейтін жерге орналастырыңыз.
- Бұл теледидарды көру үшін ең ыңғайлы қашықтығы — үш еселік экран диагоналы. Мысалы, егер теледидар экранының диагоналы 81 см / 32 дюйм болса, теледидарды көру үшін ең ыңғайлы қашықтық экран алдынан шамамен 2,5 м / 92 дюйм болады.
- Отырған кезде көздеріңіз экранның ортасымен бір деңгейде болуы керек.

Тірекке немесе қабырғаға орнату Теледидар үшін ең тиімді параметрлерді қолдану үшін, қабырғаға не тірекке

орнатыңыз. 1. [Таңдаулар] мәзірінен [Теледидар қалпы] опциясын таңдаңыз.

2. [Тел-р тіреуішінде] немесе [Қабырғаға бекіткіш] параметрін таңдаңыз, одан кейін OK түймесін басыңыз.

# <span id="page-36-1"></span>Бағдарламалық

# жасақтаманы жаңарту

# Нусқаны тексеру

1. түймесін басыңыз.

2. [Баптау] > [Бағд. құрал парам-рі] > [Ағымдағы бағдарламал] опцияларын

таңдап, OK түймесін басыңыз.

Ағымдағы бағдарламалық құралдың нұсқасы көрсетіледі.

Абайлаңыз: өнімде қазіргі орнатылған нұсқадан төменірек нұсқаны орнатпаңыз. TP Vision компаниясы бағдарламалық ҕұралдың нашарлауынан туындаған мәселелерге жауапкершілік алмайды немесе жауапты болмайды.

Бағдарламаны келесі әдістердің бірімен жаңартыңыз:

- USB жад құрылғысы арқылы жаңарту
- сандық таратылымнан жаңарту

#### USB құрылғысымен жаңарту

Бағдарламаны жаңарту алдында, оның сізде бар екенін тексеріңіз:

- Кемінде 256 Мб сақтау орны бар USB сақтау құрылғысы FAT не DOS күйіне пішімделеді әрі оның жазу ҕорғанысын ажыратады.
- USB қосқышы мен интернетке кіру рұқсатымен компьютерге кіріңіз.

**Ескерту: USB катты дискісін** пайдаланбаңыз.

- 1. USB құрылғысын жалғаңыз.
- 2. <del>•</del> түймесін басыңыз.

3. [Баптау] > [Бағд. құр. жаңарту] таңдап,

одан кейін OKтүймесін басыңыз.

Жанарту көмекшісі іске қосылады.

4. Жаңартуды бастау үшін, экрандағы нұсқауларды орындаңыз.

**Ескерту:** жаңарту көмекшісі сізді Philips ҕолдау веб-торабына бағыттайды. Жаңартуды аяқтау үшін, веб-тораптағы орнату нұсқауларын қараңыз.

#### Сандық таратылымнан жаңарту

Қол жетімді болғанда, бағдарламалық жаңартуларды сандық таратушылар арқылы алуға болады. Бағдарламалық жаңартуды алғанда, бағдарламаны жаңарту сұралады. Біз бағдарламалық құралды нұсқау берілгенде жаңартуыңызды қатты ұсынамыз.

Экрандағы нұсқауларды орындаңыз.

Ескертпе.Бағдарламаны кейінірек жаңарту  $\gamma$ шін,  $\bigstar$  > [Баптау] > [Бағд. құрал парам-рі]  $>$  [Жерг. жаңартулар] опцияларын таңдаңыз. Жүктелген файлды таңдап, жаңартуды аяқтау үшін экрандағы нұсқауларды орындаңыз.

# <span id="page-37-0"></span>Әдепкі параметрлерді қалпына келтіру

Сурет пен дыбыс параметрлерінң барлығын қлпына келтіруге және теледидардағы барлық арналарды қайта орнатуға болады.

1. <del>•</del> түймесін басыңыз.

2. [Баптау] > [Теледидар параметрле] > [Теледидарды қайта орнату] опцияларын таңдап, OK түймесін басыңыз.

3. Экрандағы нұсқауларды орындаңыз.

# <span id="page-38-0"></span>5 Теледидарды қосу

# <span id="page-38-1"></span>Кабельдер туралы

### Кабель сапасы

#### Жалпы шолу

Құрылғыларды теледидарға қосудан бұрын құрылғылардағы бар қосқыштарды тексеріңіз. Құрылғыны жоғары сапалы ҕосылымы бар теледидарға жалғаңыз. Үздік сапасы бар жалғағыштар сурет пен дыбысты жақсы сапада жеткізеді.

Осы пайдаланушы нұсқаулығында көрсетілген қосылым үлгілері тек ұсыныс ретінде берілген. Басҕа шешімдер де болуы мүмкін.

Кеңес: Құрылғыда тек күрделі немесе RCA қосқыштары болса, құрылғыны теледидардағы SCART қосқышына қосу үшін SCART-cinch адаптерін пайдаланыңыз.

# **HDMI**

<span id="page-38-2"></span>HDMI байланысы сурет пен дыбыс сапасын жақсартады.

- HDMI кабелі бейне және дыбыс сигналдарын біріктіреді. HDMI кабелін жоғары ажыратымдылығы (HD) бар ТД сигналдарын қабылдау әрі EasyLink функциясын ҕосу үшін жалғаңыз.
- HDMI дыбыс қайтару арнасының (ARC) қосқышы теледидар дыбысын HDMI ARC жүйесімен үйлесімді ҕұрылғыға шығаруға мүмкіндік береді.

5 м-ден/16,4 футтан қысқа HDMI кабельдерін жалғаңыз.

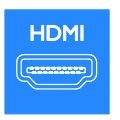

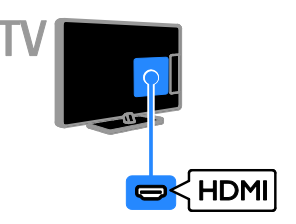

# $Y$  Ph Pr

Ҕосымша бейне кабелі (Y Pb Pr) бейнелерді ғана тасымалдайды. Дыбыс үшін кабельді, сондай-ак, Audio Left/Right (дыбыс Сол/Оң) ұясына жалғаңыз.

- Y Pb Pr кабелі жоғары ажыратымдылығы (HD) бар ТД сигналдарын кабылдайды.
- Y Pb Pr қосқышының түстерін кабельдік ашаларға сәйкестендіріңіз.

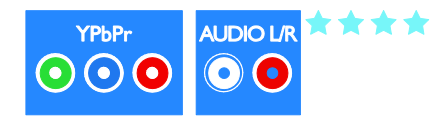

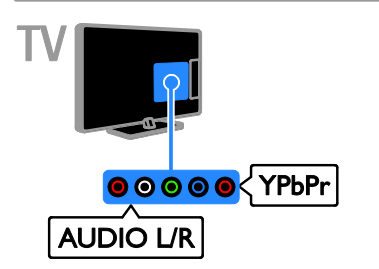

\*\*\*\*\*

# SCART

SCART ұясы бейне мен дыбыс сигналдарын біріктіреді.

SCART қосқыштары RGB бейне сигналдарын өңдей алады, бірақ айқындығы жоғары телесигналдарды өңдей алмайды.

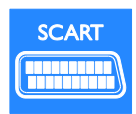

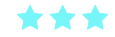

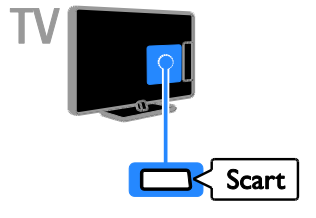

# **CVBS**

CVBS тек бейнелерді тасымалдайды. Дыбыс үшін кабельді, сондай-ақ, Дыбыс Сол/Оң ұясына жалғаңыз.

 CVBS ұялары стандартты сурет сапасын ҕамтамасыз етеді.

 Арнайы үлгілерде теледидардағы бейне ҕұралын жалғау ұясы VIDEO, AV IN немесе COMPOSITE деп белгіленген.

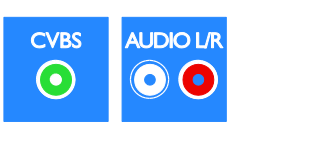

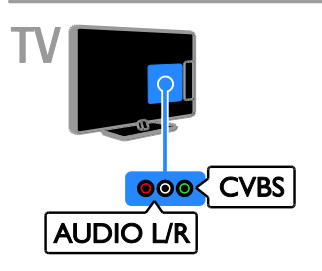

# VGA

Компьютер мазмұнын теледидардан көрсету үшін, VGA жалғауға болады.

VGA тек бейнелерді тасымалдайды. Дыбыс үшін кабельді, сондай-аҕ, AUDIO IN ұясына жалғаңыз.

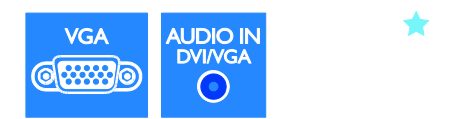

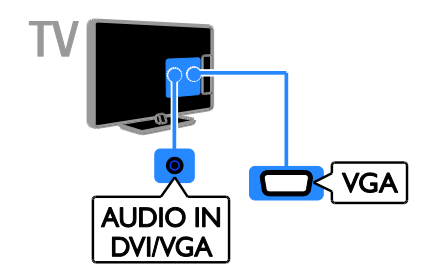

# <span id="page-40-0"></span>Құрылғылар жалғау

# Blu-ray немесе DVD диск ойнатқышы

Диск ойнатқышын HDMI кабелі арқылы теледидарға жалғаңыз.

<span id="page-40-1"></span>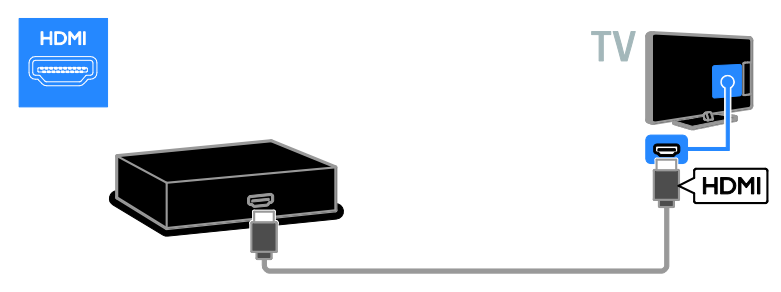

Диск ойнатқышын қосымша бейне кабелі (Y Pb Pr) және дыбыс L/R кабелі арқылы теледидарға жалғаңыз.

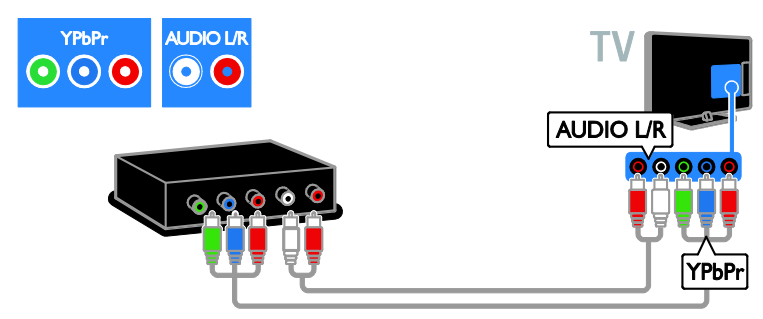

Диск ойнатқышын қосымша бейне кабелі (CVBS) және дыбыс L/R кабелі арқылы теледидарға жалғаңыз.

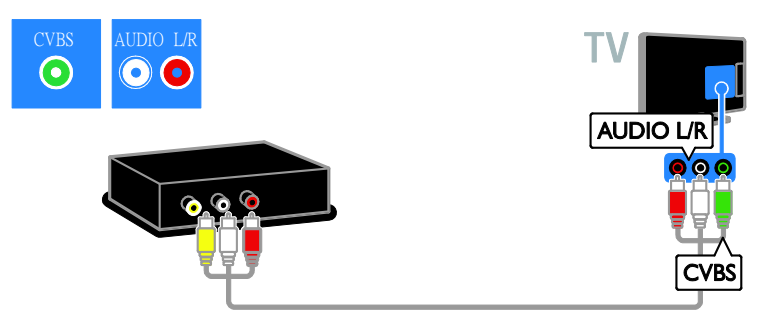

# Теледидар

Жер серігі арқылы жұмыс істейтін немесе сандық теледидарды антенна кабелі арқылы теледидарға ҕосыңыз. (SAT тек кейбір үлгілерде болады)

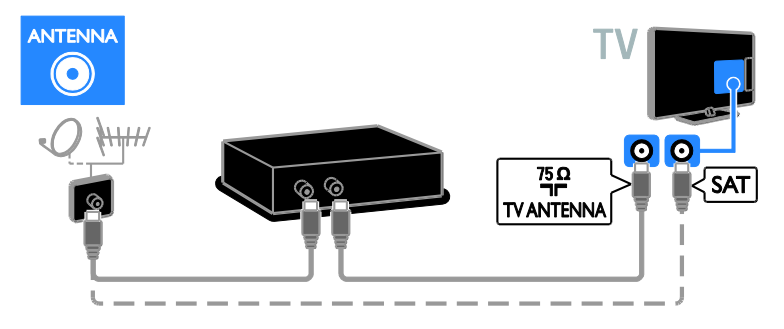

Жерсерікті не теледидарды HDMI кабелі арқылы қосыңыз.

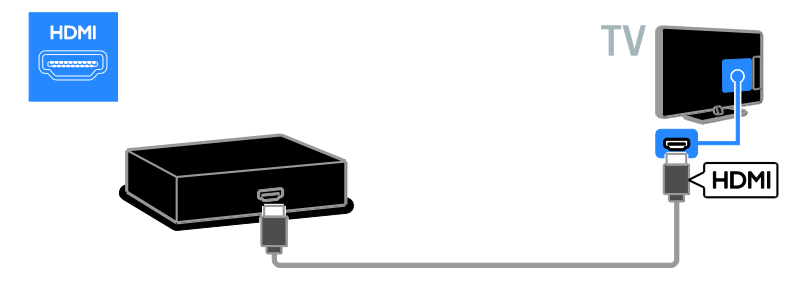

Жер серігі арқылы жұмыс істейтін немесе сандық теледидарды SCART кабелі арқылы теледидарға қосыңыз.

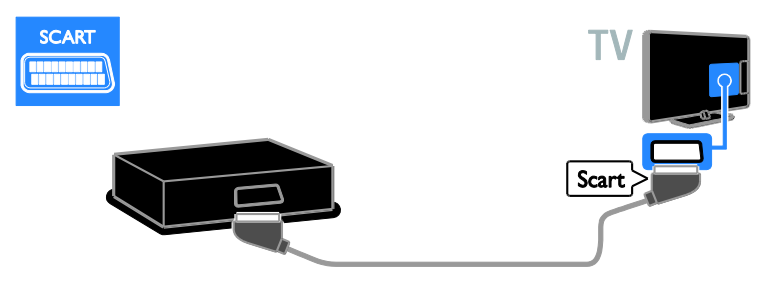

Жерсерікті немесе сандық теледидарды қосымша бейне кабелі (Y Pb Pr) және дыбыс L/R кабелі арқылы теледидарға қосыңыз.

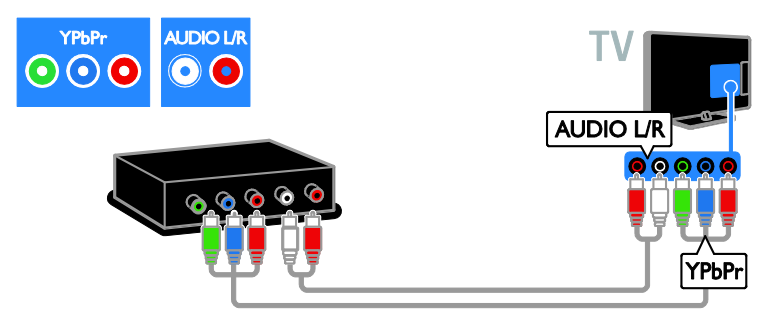

Жерсерік немесе сандық теледидарды қосымша кабелі (CVBS) және дыбыс L/R кабелі арқылы теледидарға қосыңыз.

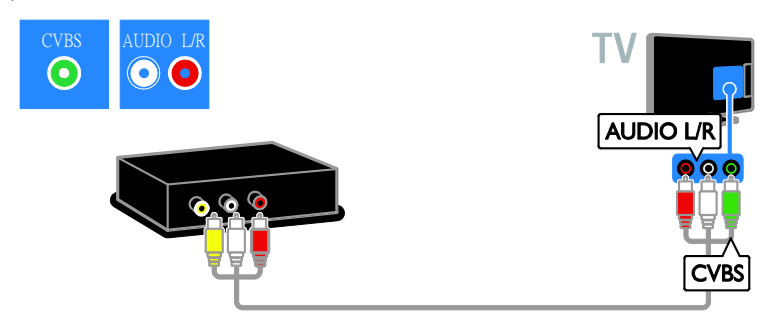

### Бейнемагнитофон

Бейнемагнитофонды антенна кабелі арқылы теледидарға қосыңыз. (SAT тек кейбір үлгілерде болады)

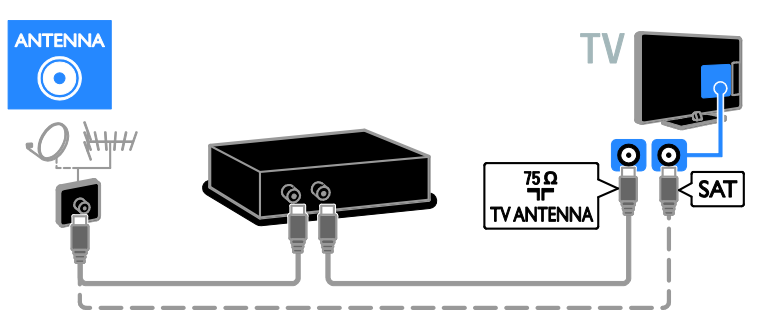

Бейнемагнитофонды SCART кабелі арқылы теледидарға қосыңыз.

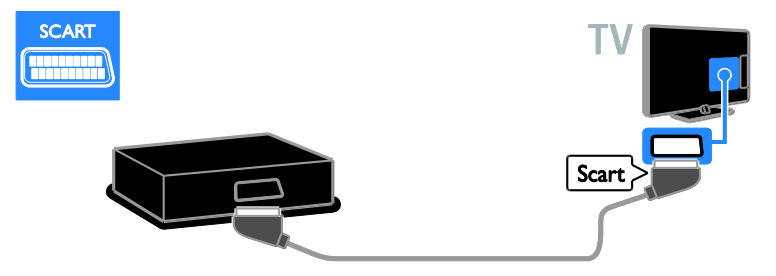

Бейнемагнитофонды қосымша бейне кабелі (Y Pb Pr) және дыбыс L/R кабелі арқылы теледидарға жалғаңыз.

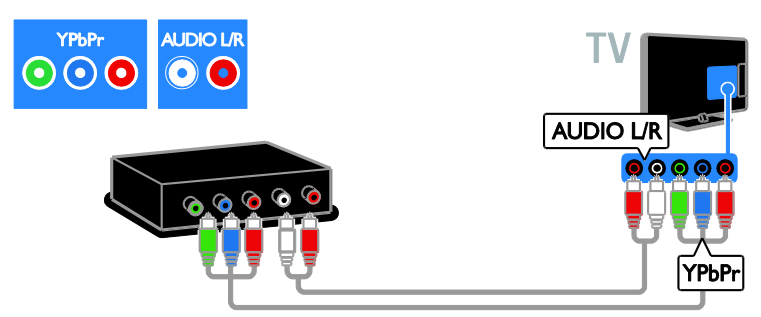

Бейнемагнитофонды құрамдас кабель (CVBS) және дыбыс L/R кабелі арқылы теледидарға жалғаңыз.

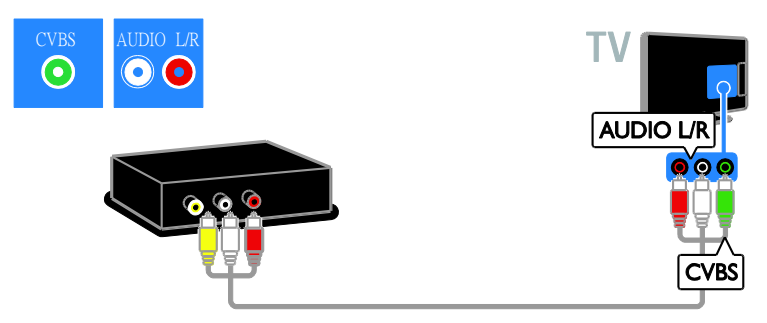

## Ойын құрылғысы

<span id="page-44-0"></span>Ойын консолін HDMI кабелі арқылы теледидарға қосыңыз.

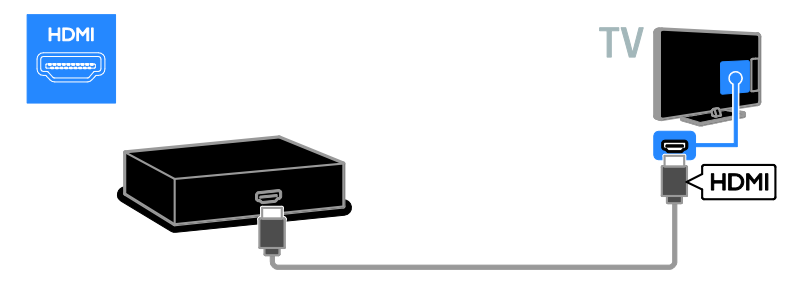

Ойын консолін қосымша бейне кабелі (Y Pb Pr) және дыбыс L/R кабелі арқылы теледидарға жалғаңыз.

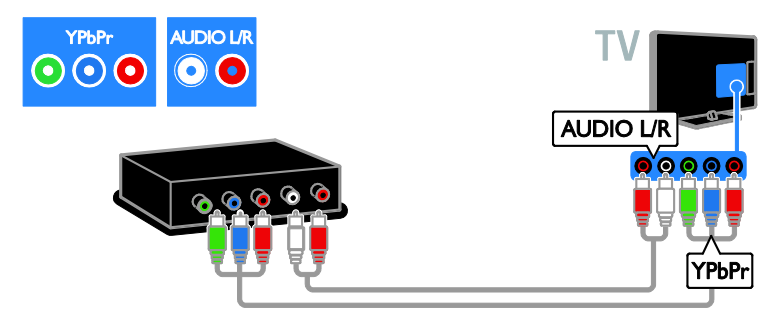

Ойын консолін құрамдас кабелі (CVBS) және дыбыс L/R кабелі арқылы теледидарға жалғаңыз.

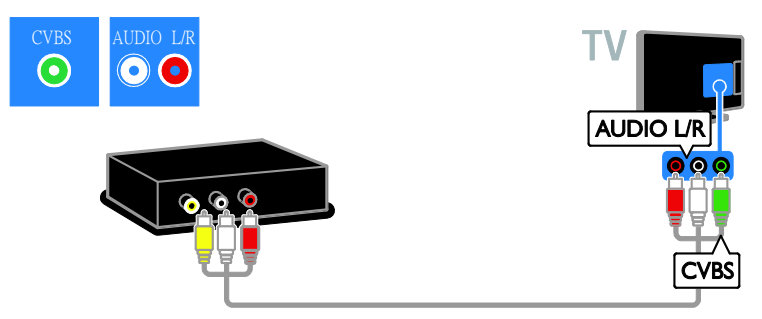

# Үй кинотеатры

Үй кинотеатрын HDMI кабелі және дыбыс кабелі арқылы теледидарға қосыңыз.

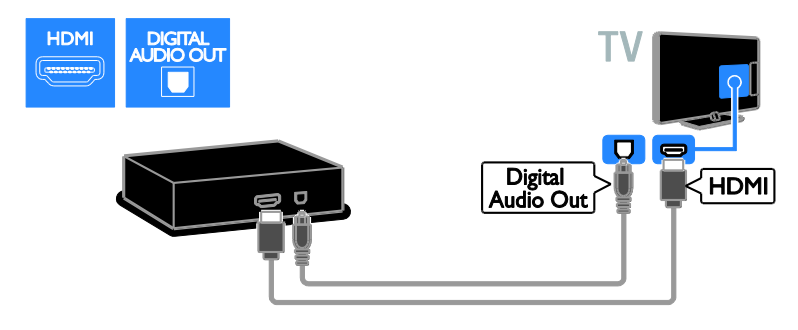

Үй кинотеатрын SCART кабелі арқылы теледидарға қосыңыз.

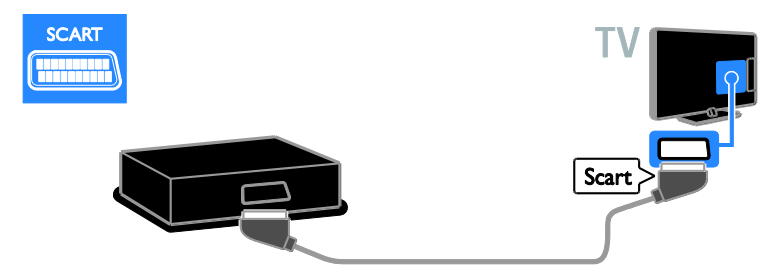

Үй кинотеатрын қосымша бейне кабелі (Y Pb Pr) және дыбыс L/R кабелі арқылы теледидарға жалғаңыз.

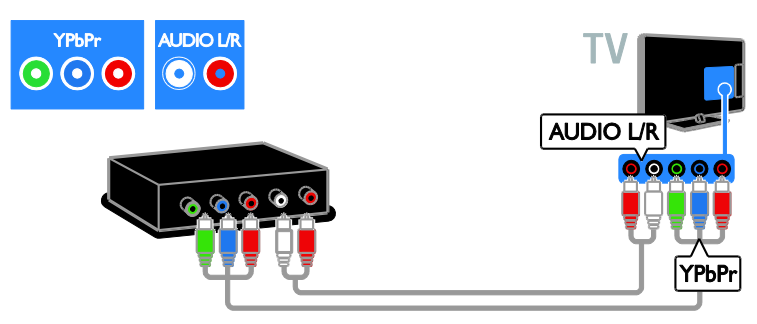

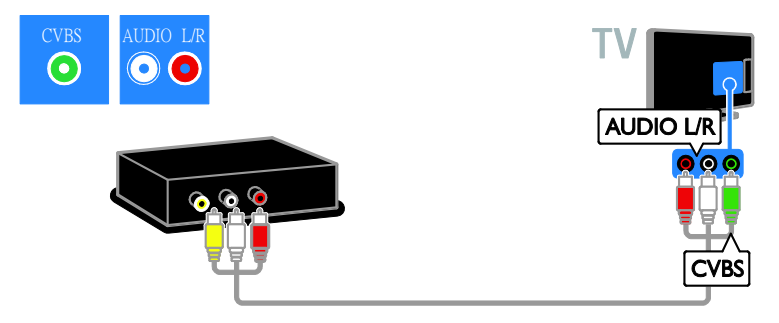

# Сандық камера

Сандық камераны USB кабелі арқылы теледидарға қосыңыз. (Тек нақты камера үлгілер үшін)

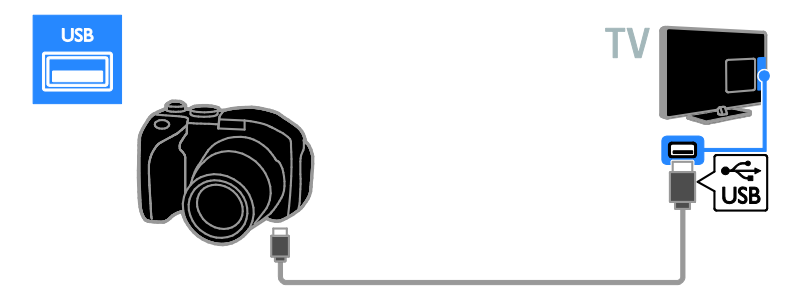

# Сандық шағын бейнекамера

Сандық шағын бейне камераны HDMI кабелі арқылы теледидарға жалғаңыз.

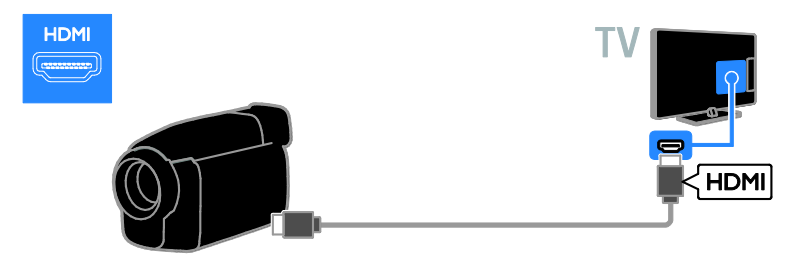

Сандық шағын бейне камераны қосымша бейне кабелі (Y Pb Pr) және дыбыс L/R кабелі арқылы теледидарға жалғаңыз.

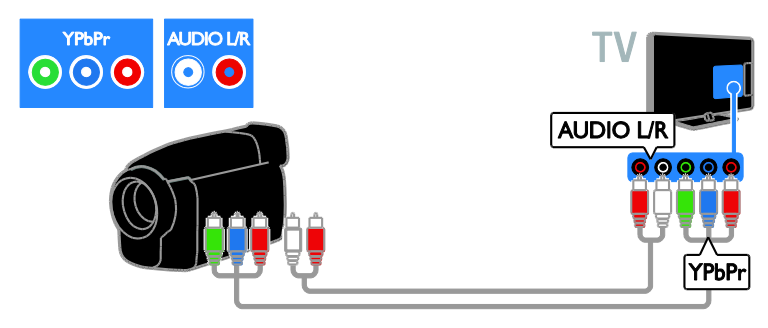

Сандық шағын бейне камераны қосымша кабель (CVBS) және дыбыс L/R кабелі арқылы теледидарға жалғаңыз.

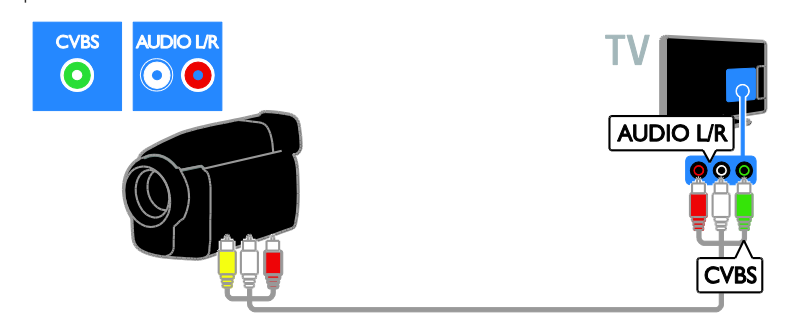

# <span id="page-47-0"></span>Қосымша құрылғыларды қосу

### USB қатты дискі

USB қатты дискіні USB кабелі арқылы теледидарға жалғаңыз.

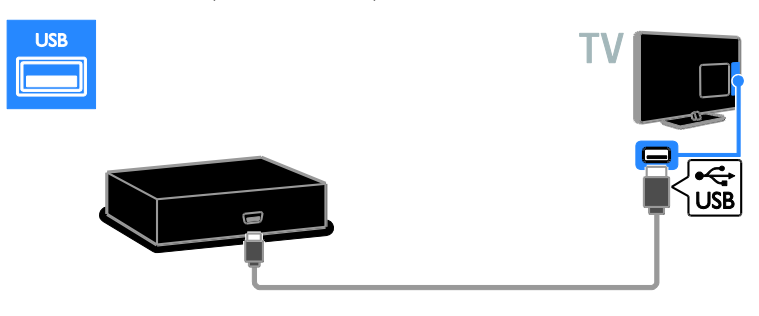

# Компьютер

Компьютерді HDMI кабелі арқылы теледидарға жалғаңыз.

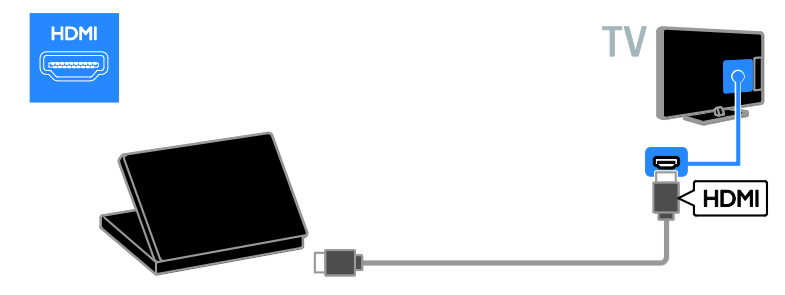

Компьютерді DVI-HDMI кабелі және дыбыс кабелі арқылы теледидарға жалғаңыз.

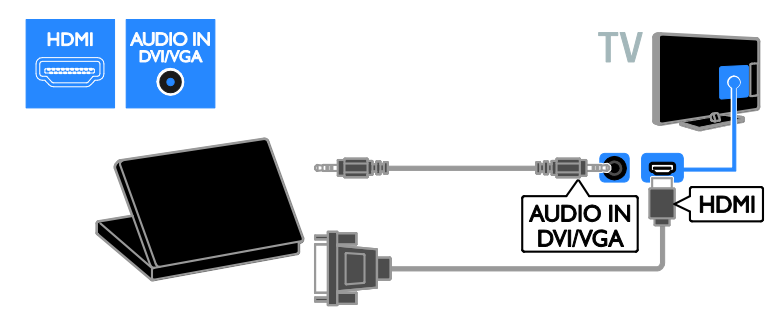

Компьютерді VGA кабелі және дыбыс кабелі арқылы теледидарға қосыңыз.

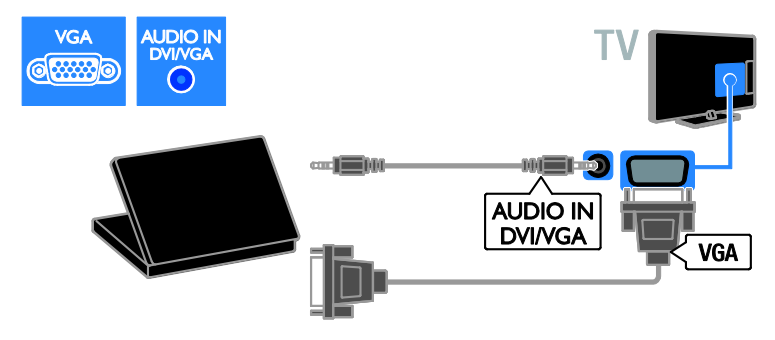

# <span id="page-49-0"></span>Жалғанған құрылғыны көру

### Жаңа құрылғы қосу

Жалғанған құрылғыны көру алдында,

- оңай кіру үшін оның белгішесін бастапқы мәзірге қосыңыз. Қараңыз: Теледидарды қосу > Құрылғыны қосу (Бет [41\)](#page-40-1).
- Дереккөз мәзірінен таңдаңыз.

Ескертпе. HDMI-CEC жүйесімен үйлесімді ҕұрылғыны теледидарға HDMI кабелі арқылы жалғап, оны іске қоссаңыз, құрылғы автоматты түрде бастапқы мәзірге ҕосылады.

- 1. Курылғыны жалғап, қосыныз.
- 2. түймесін басыңыз.
- 3. [Жаңа құр. қосу] таңдап, одан кейін ОК түймесін басыңыз.

4. Экрандағы нұсҕауларды орындаңыз.

Теледидар қосылымын таңдау сұралса, осы құрылғы пайдаланатын қосқышты таңдаңыз.

### Құрылғы атауын өзгерту

Жаңа құрылғыны бастапқы мәзірге қосқан соң, оның атауын өзгертуге болады.

- 1. түймесін басыңыз.
- 2. Бастапқы мәзірден құрылғының белгішесін таңдаңыз.
- 3.  **OPTIONS** түймесін басыңыз.
- 4. [Ат өзг.] таңдап, одан кейін ОК

түймесін басыңыз.

Мәтін енгізу терезесі шығады.

5. Атауды таңдап енгізу үшін, Санды

#### түймелер және Жылжу түймелері

опцияларын таңдаңыз.

6. Әрекетті аяқтағанда [Дайын] опциясын

таңдап, OK түймесін басыңыз.

## Дереккөзді таңдау

#### Бастапқы мәзірінен

Жана құрылғыны бастапқы мәзірге қосқан соң, мазмұнын көру үшін жаңа құрылғының белгішесін басуға болады.

- 1. <del>•</del> түймесін басыңыз.
- 2. Бастапқы мәзірден құрылғының
- белгішесін таңдаңыз.
- 3. Растау үшін **ОК** түймесін басыңыз.

#### Дереккөз мәзірінен

Сондай-ақ, қосқыштардың атауларының тізімін көрсету үшін **+D SOURCE** түймесін басуға болады. Құрылғыны теледидарға қосатын қосқышты таңдаңыз.

- 1. **D SOURCE** түймесін басыңыз.
- 2. Тізімнен қосқышты таңдау үшін Жылжу
- түймелері түймесін басыңыз.
- 3. Растау үшін **ОК** түймесін басыңыз.

#### Құрылғыны алып тастау

Құрылғы теледидарға бұрыннан косылмаған болса, оны бастапқы мәзірден жоюға болады.

1. түймесін басыңыз.

2. Бастапқы мәзірден құрылғының белгішесін таңдаңыз.

3. **• OPTIONS** түймесін басыңыз.

4. [Құр. алып тастау] таңдап, ОК түймесін басыңыз.

5. [Жою] таңдап, одан кейін OK түймесін басыңыз.

Таңдалған құрылғы бастапқы мәзірден жойылады.

# <span id="page-50-0"></span>Желі және интернет

## Не істеуге болады

Ескертпе. Желіге және интернетке кіру мүмкіндігі тек арнайы үлгілерде бар.

#### Медиа файлдарын көру

Теледидарды үй желісіне қосатын болсаңыз, суреттерді, музыканы және бейнелерді компьютерден ойнатуға болады. Теледидарды пайдалану > Медиа файлдарын көру (Бет [17](#page-16-2)) бөлімін қараңыз.

#### Smart TV

Теледидарды үй желісіне интернет байланысы арқылы қосатын болсаңыз, Smart TV қызметін шолуға болады. Smart TV теледидарға арнап жасалған интернет ҕызметтері мен вебтораптарды ұсынады. Музыка ойнату, бейнелер көру және ақпараттық қолдау кеңесін алу. Теледидарды пайдалану> Smart TV

кызметін шолу (Бет [20](#page-19-1)) бөлімін қараңыз.

### Не қажет

Ескерту: Бұл теледидар экрандалған Cat5 ethernet кабелін пайдаланған кезде ғана электромагниттік үйлесімділік директивасына сәйкес келеді.

- Ethernet кабелі
- Компьютер желісі, соның ішінде: a) әмбебап маршрутизаторы (UnPnP) және

b) Келесі амалдыҕ жүйелердің бірін пайдаланатын компьютер: Microsoft Windows XP, Microsoft Windows Vista, Mac OS X немесе Linux.

- Теледидарды компьютерлерге қосу үшін теледидармен файлдарды ортақ пайдаланатын етіп орнатылған мультимедиа серверінің бағдарламасы қажет. Теледидарды пайдалану > Медиа файлдарын көру (Бет [17\)](#page-16-2) бөлімін қараңыз.
- Сондай-аҕ, теледидарды Интернетке ҕосу үшін жылдамдығы жоғары Интернет байланысы кажет.

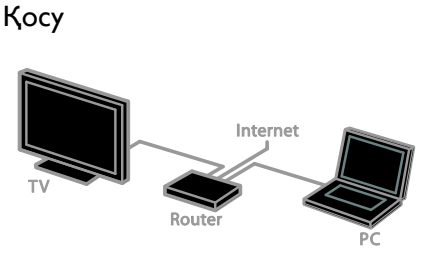

Бұл теледидарды үй желісіне сымды немесе сымсыз қосылым арқылы үй желісіне қосуыңызға болады.

 Сымсыз байланыс үшін, Теледидар қосу > Желі және интернет > Сымсыз байланыс (Бет [51\)](#page-50-1) бөлімін ҕараңыз

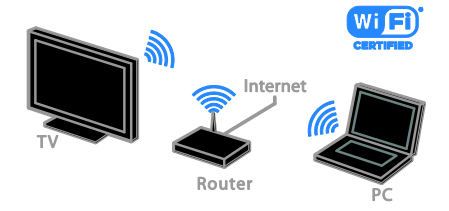

 Дайын Wi-Fi байланысы үшін, Теледидарды қосу > Желі және интернет > Wi-Fi байланысы дайын (Бет [52\)](#page-51-0) бөлімін қараңыз.

#### Сымды қосылым

<span id="page-50-1"></span>1. Маршрутизаторды қосыңыз және оның DHCP параметрін ҕосыңыз.

2. Маршрутизаторды ethernet кабелі

арқылы теледидарға қосыңыз.

3. түймесін басыңыз, одан кейін [Баптау] таңдаңыз.

4. [Желіге қосылу] таңдап, OK түймесін басыңыз.

5. Желіні орнату үшін, экрандағы нұсқауларды орындаңыз.

6. Теледидар желілік қосылымды тапқанша күте тұрыңыз.

7. Сұралса, соңғы пайдаланушымен лицензиялық келісім шарттарын ҕабылдаңыз.

KK 51

# Wi-Fi Ready

<span id="page-51-0"></span>Бул бөлім тек Wi-Fi байланысы бар теледидарлар үшін арналады. Philips

компаниясының сымсыз USB адаптері, яғни РТА01 (жеке сатылады) арқылы теледидарды үй желісіне сымсыз қосуға болады. Smart TV ҕызметтерінің көмегімен интернет мүмкіндіктерін пайдалануға әрі DLNA арқылы жалғанған құрылғылар арасында мазмұнды ортақ пайдалануға болады.

#### Ескертпе.

Сымсыз желі Wi-Fi кедергілерін тудыруы мүмкін сымсыз телефондар, микротолкынды пештер немесе Bluetooth құрылғылары секілді жалпы тұрмыстық ҕұрылғылардай 2,4 ГГц жиілік спектрінде жұмыс істейді. Бұл құрылғыларды теледидардан алыстау жерге жылжытыңыз.

- Желілік трафикті азайту үшін, үй желісінде пайдаланбайтын желілік құралды өшіріңіз.
- Қабылдау сапасы сымсыз машрутизатордың орнына және жергілікті интернет қызметі провайдеріңізге байланысты болады.
- Сымсыз үй желісі арқылы бейнені ойнатҕанда, IEEE 802.11 N маршрутизаторын пайдалану ұсынылады. Сымсыз үй желісінің жұмыс істеу ортасына байланысты байланыс жылдамдығы басқаша болуы мүмкін.

#### Сымсыз орнатуды бастау

1. Сымсыз желі маршрутизаторын ҕосыңыз.

2. Philips компаниясының USB адаптерін PTA01 теледидардағы USB ұясына жалғаңыз.

Сымсыз желіні орнату автоматты түрде басталады.

3. Экрандағы нұсқауларды орындаңыз.

Кеңес. Сымсыз USB адаптерін

теледидарға жалғанып тұрған күйде ҕалдырыңыз.

#### WPS - Wi-Fi Protected Setup протоколы

1. Егер маршрутизатор WPS (Wi-Fi қорғалған параметрі) қолданса, маршрутизатордағы WPS түймесін басыңыз.

2. 2 минуттан кейін, теледидардағы [WPS] таңдап, одан кейін OK түймесін басыңыз. Теледидар желіге қосылады. Бұл шамамен 2 минут алады.

Жаңа сымсыз маршрутизаторлардың көпшілігінде WPS жүйесі және WPS логотипі бар. WPS жүйесі WPS қауіпсіздік шифрлау функциясын пайдаланады, бірақ оны желідегі WEP ҕауіпсіздік шифрлау функциясын пайдаланатын құрылғылармен біріктіру мүмкін емес.

Егер желіде WEP құрылғысы әлі керек  $60<sub>ACa</sub>$ ,  $[C<sub>Ka</sub>HeDAey] > [T<sub>AH</sub>AamAAB]$ көмегімен орнатыңыз.

#### Маршрутизаторларды сканерлеу

Егер желіде бірнеше маршрутизатор болса, ҕажет желіні таңдауға болады. 1. Наҕты желілік маршрутизаторды таңдау үшін, орнатудың бірінші бетінде [Сканерлеу] түймесін басыңыз.

WPS бар және сигналы ең күшті маршрутизаторлар экрандағы тізімде бірінші болып көрсетіледі.

2. Қажетті машрутизаторды таңдап, одан кейін OK түймесін басыңыз.

- WPS маршрутизаторын қосып жатсаңыз, теледидарда [WPS] опциясын таңдаңыз.
- Ҕосылатын машрутизатор бағдарламасында PIN кодын орнату үшін, [WPS PIN коды] опциясын таңдап, кодын жазып алыңыз.
- Шифрлау кілтін ҕолмен енгізу үшін, [Стандартты] опциясын таңдап, одан кейін сұралғанда кілтті енгізіңіз.

#### WPS шифрлау арқылы сенімді байланыс орнату

1. PIN кодымен қауіпсіз байланыс орнату үшін, [WPS PIN коды] таңдап, OK түймесін басыңыз.

2. Теледидарда көрсетілетін 8 сандық PIN кодын жазып алып, компьютердегі маршрутизатор бағдарламасында енгізіңіз. PIN кодты қайта енгізу керек екенін маршрутизатор нұсқаулығында қараңыз.

#### WPA шифрлау арқылы сенімді байланыс орнату

Машрутизаторда WPA (Wi-Fi қорғалған рұқсаты) қауіпсіздігі бар болса, қашықтан басқару пультімен кіру сөзін енгізіңіз. 1. Шифрлауды қолмен енгізу үшін.

[Стандартты] поциясын таңдап, OK түймесін басыңыз.

2. Экрандағы пернетақтаға кіру үшін, мәтін енгізу өрісін таңдап, одан кейін ОК түймесін басыңыз.

#### WEP шифрлау арқылы сенімді байланыс орнату

Егер WEP ҕауіпсіздік шифрлауы бар болса, теледидар он алтылық сандар түріндегі WEP шифрлау кілтін сұрайды.

1. Компьютердегі машрутизатор

бағдарламасында он алты сандық кілтті тауып, WEP кілттер тізіміндегі бірінші кілтті жазып алыңыз.

2. Машрутизаторды жалғау үшін, теледидарда қашықтан басқару пульті арқылы қауіпсіздік кілтін енгізіңіз. 3. Сұралған жағдайда, соңғы пайдаланушының лицензиялық келісімін шарттарын ҕабылдаңыз.

# <span id="page-52-0"></span>Жалпы интерфейс

# Не істеуге болады

Шифрланған сандыҕ ТД арналарын шартты кіру модулі (САМ) арқылы көруге болады. CAM енгізіліп, жазылу ақысы төленген соң, бағдарламаны көруге болады.

Бұл теледидар CI және CI+ модульдерін ҕолдайды. CI+ модулі жоғары деңгейде көшіру қорғанысы бар үздік HD сандық бағдарламаларды қолдайды.

Ескертпе. Бағдарламалар, функциялар, мазмұн және экрандағы хабарлар CAM ҕызмет провайдеріне байланысты болады.

## Не қажет

**Ескерту.** САМ модулін зақымданудан корғау үшін, оны нускауларда көрсетілгендей енгізіңіз.

Ескертпе. Смарт картаны шартты қатынас модуліне салу жолын білу үшін қызмет провайдерінен алған құжаттарды қараңыз.

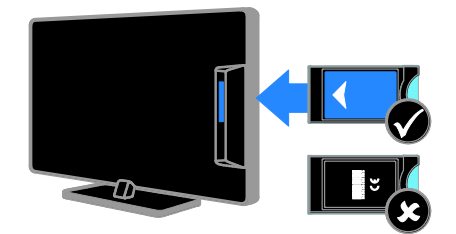

1. Теледидарды сөндіріңіз.

2. САМ модулінде басылып шыққан бағыттарды орындап, CAM модулін теледидардың бүйіріндегі Common Interface ұясына жалғаңыз.

САМ модулін кіргенше салыңыз.

3. Теледидарды қосып, САМ модулінің іске ҕосылғанша күтіңіз. Ол үшін бірнеше минут кетеді.

Шифрланған сандыҕ ТД арналарына кіруді сақтау үшін, CAM модулін ұяда ҕалдырыңыз.

### САМ қызметтерін көру

1. САМ модулін салып, іске қосқан соң,

 $\Box$  **OPTIONS** түймесін басыңыз.

2. [Жалпы интерфейс] опциясын таңдап, одан кейін OK түймесін басыңыз.

3. САМ провайдерін таңдап, **ОК** түймесін басыңыз.

# <span id="page-53-0"></span>6 Ақаулықтарды жою

# <span id="page-53-1"></span>Жалпы мәселелер

#### Теледидар қосылмайды:

- Электр шнурын ток көзінен ажыратыңыз. Бір минут күтіп, оны ҕайта жалғаңыз.
- Электр шнурының дұрыс ҕосылғандығын тексеріңіз.

#### Қосылғанда, теледидар қашықтан басқару пультіне немесе алдыңғы жағындағы басқару элементтеріне жауап бермейді

Косылу үшін теледидарға біраз уақыт ҕажет болады. Осы кезде теледидар қашықтан басқару пультіне немесе алдыңғы басқару элементтеріне жауап бермейді. Бұл қалыпты жағдайды білдіреді.

#### Теледидар қосылғанда, өшірілгенде, күту режиміне қойылғанда теледидар корпусынан сықырлаған дыбысты естисіз:

Ешқандай әрекет қажет етілмейді. Теледидар салқындағанда және жылығанда, сықырлаған дыбыс оның көлемінің қалыпты үлкеюін және кішіреюін білдіреді. Бұл оның жұмысына әсер етпейді.

#### Теледидар күту режимінде болғанда іске қосылу экраны көрсетіледі, кейін күту режиміне оралады.

Бұл ҕалыпты жағдайды білдіреді. Теледидар өшірілсе және қуат көзіне қайта қосылса, келесі рет қосылған кезде бастапқы экран көрсетіледі.

Күту режимінен теледидарды қосу үшін, қашықтан басқару пультіндегі Ф түймесін басыңыз немесе теледидардың алдыңғы жағындағы кез келген түймені басыңыз.

#### Теледидар күту режимінің шамы қызыл болып жыпылықтайды:

Электр шнурын ток көзінен ажыратыңыз. Электр шнурын қайта қосудың алдында теледидардың салқындауын күтіңіз. Егер қайта жыпылықтаса, Philips тұтынушыларға техникалық қызмет көрсету орталығына хабарласыңыз.

Арнаны бұғаттау мүмкндігінің (балалардан қорғау) құлпын ашу үшін 4 сандық код енгізуді ұмыттыңыз: «8888» кодын енгізіңіз.

#### $TA$  не Smart  $TV^*$  мәзірі қате өзге көрсетіледі:

Мәзірді қалаған тілде көрсететіндей өзгертіңіз.

Ҕосымша аҕпарат алу үшін, Теледидарды орнату > Тіл параметрлері > Мәзір тілі (Бет [34\)](#page-33-1) бөлімін қараңыз.

\* Тек кейбір үлгілерде бар.

Субтитрлер фильм файлын USB сақтау курылғысынан ойнатқанда көрінбейді: Бейне файлдарына (for example, \*.srt, \*.sub, \*.idx) күрделі код енгізбейтін субтитр

файлдарын ҕолдамайды.

ТД бағдарламасын жаңарту керек: [www.philips.com/support](http://www.philips.com/support) торабына кіріп, ТД үшін соңғы бағдарламалық буманы жүктеп алыңыз. Бағдарламаны орнату нұсқаулары мен жаңартылғандарды көрсететін шығарылымға қатысты жазбалар, сондай-ақ, торапта қол жетімді болады. ТД бағдарламасын жаңарту жолы туралы толық нұсқаулар, сондай-ақ, Теледидар орнату > Бағдарламаны жаңарту бөлімінде бар.

# Қазақ

# <span id="page-54-0"></span>Арналарға қатысты ақаулықтар

#### ТД арналарын орнату керек

Аналогты не сандық арналарды орнату бойынша нұсҕауларды Теледидарды орнату > Арналар параметрлері (Бет [31\)](#page-30-1) бөлімінен қараңыз. Жерсеріктік арналарды орнату үшін, Теледидарды орнату > Арналар параметрлері (Бет [33](#page-32-2)) бөлімін ҕараңыз.

#### Орнату кезінде ешқандай сандық арналар табылмады:

Еліңізде теледидардың DVB-T, DVB-C не DVB-S қолдау көрсететінін тексеру үшін техникалық сипаттамаларын қараңыз.

барлық кабельдердің дұрыс қосылып тұрғанын әрі дұрыс желінің таңдалғанын тексеріңіз.

#### Орнатылып қойған арналар арналар тізімінен көрінбейді:

Дұрыс арналар тізімінің таңдалғандығына көз жеткізініз.

#### Арналар тізімін қайта реттеу не оның тәртібін өзгерту керек:

Арналар орнатылған соң, олар арналар тізімінде көрсетіледі. Арналар тізімін басқару, соның ішінде арналарды қайта реттеу, туралы қосымша ақпарат алу үшін, Теледидар көру > Арналар тізімін басқару бөлімін қараңыз.

# <span id="page-54-1"></span>Сурет ақаулары

#### Теледидар қосылған, бірақ сурет жоқ немесе бурмаланған:

- Антеннаның теледидарға дұрыс ҕосылғандығын тексеріңіз.
- Көрсету көзі ретінде дұрыс ҕұрылғының таңдалғандығын тексеріңіз.
- Сыртқы құрылғының немесе көздің дұрыс қосылғандығын тексеріңіз.

#### Дыбыс бар, бірақ сурет жоқ:

Сурет параметрлерінің дұрыс орнатылғандығын тексеріңіз.

#### Антенна қосылымынан теледидар сигналы нашар қабылданады:

- Антеннаның теледидарға дұрыс ҕосылғандығын тексеріңіз.
- Дауыс зорайтқыштар, жерге қосылмаған дыбыс құрылғылары, неонды шамдар, биік ғимараттар және басқа үлкен нысандар қабылдау сапасына әсер етуі мүмкін. Мүмкіндігінше антенна бағытын өзгерту немесе құрылғыларды теледидардан жылжыту арқылы қабылдау сапасын жақсартуға тырысыңыз.
- Егер сигналды қабылдау бір ғана арнада нашар болса, сол арнаны дәлдеңіз.

#### Жалғаулы құрылғылардың сурет сапасы нашар:

- Құрылғылардың дұрыс қосылғандығын тексеріңіз.
- Сурет параметрлерінің дұрыс орнатылғандығын тексеріңіз.

#### Теледидар сурет параметрлерін сақтамады:

Теледидар орнының Үй режиміне ҕойылғандығын тексеріңіз. Бұл режимде параметрлерді өзгертуге және сақтауға болады.

#### Сурет экранға сәйкес емес, ол тым үлкен немесе тым кішкентай:

Баска сурет форматына өзгертіңіз.

#### Сурет форматы басқа арналармен қоса өзгереді:

ГАвто улғайту] сурет форматының орнына, баска сурет форматын таңдаңыз.

#### Суреттің орны дұрыс емес:

Кейбір құрылғылардың сурет сигналдары экранға дұрыс сәйкес келмейді.

Ҕұрылғының сигнал шығысын тексеріңіз.

#### Хабар тарату кезіндегі сурет сызылып кеткен:

Мазмұнға кіру үшін Шартты кіру модулін пайдалану қажет болуы мүмкін. Оператордан сұрап біліңіз.

#### Ақпарат көрсететін стикер баннері теледидар дисплейіне көрсетіледі.

Теледидар [Дүкен] режимінде. Электрондық стикерді жою үшін теледидарды [Басты бет] күйіне қойыңыз, сонан соң теледидарды қайта қосыңыз. Теледидарды орнату > Басқа

параметрлер > Орын (Бет [37](#page-36-2)) бөлімін ҕараңыз.

#### Теледидардан компьютердің көрсетуі туракты емес:

- Компьютеріңіздің қолдау көрсетілетін ажыратымдылық пен жаңарту мәнін пайдаланатынына көз жеткізіңіз. Өнімнің техникалық сипаттамалары > Дисплейдің ажыратымдылықтары бөлімін қараңыз.
- ТД сурет пішінін [Ауқымы анықталмаған] өзгертіңіз.

# <span id="page-55-0"></span>Дыбыс ақаулары

#### Сурет бар, бірақ теледидар қҡрылғысыныҝ дыбысы шықпайды:

Егер ешкандай аудио сигнал байкалмаса, теледидардың аудио шығысын автоматты түрде өшіреді — бұл ақау бар екенін білдірмейді.

- Барлық кабельдердің дұрыс ҕосылғандығын тексеріңіз.
- Дыбыстың өшірілмегенін немесе нөлге қойылмағандығын тексеріңіз.
- Теледидар динамиктерінің параметрінің таңдалғандығын тексеріңіз. **III ADJUST** түймесін басыңыз, [Динамиктер] параметрін таңдаңыз, сонан соң Теледидар параметрін таңдаңыз.
- Теледидардың дыбыс шығысының HDMI-CEC қосылған немесе EasyLink жүйесімен үйлесімді үй кинотеатры ҕұрылғысындағы дыбыс кірісіне ҕосылғандығын тексеріңіз. Дыбыс үй кинотеатрының динамиктерінен естілуі керек.
- Кұрылғылардың кейбіреуі қолмен ҕосылатын HDMI дыбыс шығару ҕұралын талап етуі мүмкін. HDMI дыбыс құралы бұрыннан қосылған болса, бірақ дыбысты әлі естімесеңіз, құрылғының сандық дыбыс форматын PCM («Импульстік коды бар модуль») форматына өзгертіп көріңіз. Нұсқаулар алу үшін, құрылғымен берілген құжаттарды қараңыз.

#### Сурет бар, бірақ дыбыс сапасы нашар:

Дыбыс параметрлерінің дұрыс орнатылғандығын тексеріңіз.

#### Сурет бар, бірақ дыбыс бір ғана динамиктен шығады:

Дыбыс балансының ортаға қойылғандығын тексеріңіз.

# Қазақ

# <span id="page-56-0"></span>Байланысқа қатысты ақаулықтар

#### HDMI құрылғыларында ақаулық туындады:

- **НDCP** (кең жолақты сандық мазмұнды қорғау) қолдауының HDMI ҕұрылғысынан берілетін мазмұнды көрсетуге теледидар үшін алынған уақытты кідіртетінін ескеріңіз.
- Егер теледидар HDMI құрылғысын танымаса және ешқандай сурет көрінбесе, ресурсты бір құрылғыдан екіншісіне және керісінше ауыстырып көріңіз.
- Егер дыбыс әлсін-әлсін үзілсе, HDMI ҕұрылғысының шығыс параметрлерінің дұрыстығын тексеріңіз.
- HDMI-DVI адаптері немесе HDMI-DVI кабелі колданылса, AUDIO L/R («Дыбыстың сол және оң жақ ұялары») немесе AUDIO IN («Дыбыс сигналының кіріс ұясы») (тек кіші ұя) ұяларына ҕосымша дыбыс кабелінің жалғанғанын тексеріңіз.

#### EasyLink мҟмкіндіктерін пайдалануға болмайды:

HDMI құрылғыларының HDMI-CEC жүйесімен үйлесімділігін тексеріңіз. EasyLink мүмкіндіктері тек HDMI-CEC үйлесімді құрылғыларында істейді.

HDMI-CEC жүйесімен үйлесімді дыбыс құрылғысы теледидарға жалғанып, дыбыс өшірілгенде, күшейтілгенде немесе азайтылғанда дыбысты өшіру немесе дыбыс деңгейі белгішесін көрсетпейді.

HDMI-CEC жүйесімен үйлесімді дыбыс ҕұрылғысы жалғанғанда, бұл әдепкі әрекет болып табылады.

#### USB құрылғысының мазмұны көрсетілмейді:

- Жад құрылғысының құжатында көрсетілгендей, USB жад ҕұрылғысының Жалпы еске сақтау класы мәніне қойылғандығын тексеріңіз.
- USB жад құрылғысының теледидармен үйлесімділігін тексеріңіз.
- Дыбыс және сурет файлдарының форматтарының теледидарда ҕолданылуын тексеріңіз.

#### USB сақтау құрылғысындағы дысы және сурет файлдары бірқалыпты ойнатылмайды не көрсетілмейді:

USB жад құрылғысының беру деңгейі деректердің теледидарға берілу жылдамдығын шектеп, нашар ойнатуға себепші болады.

# <span id="page-56-1"></span>Желіге қатысты ақаулықтар

Бұл бөлім тек арнайы үлгілерге қатысты.

#### Теледидар мен үй желісі арасында сымсыз байланысты орнату керек:

Теледидарды сымсыз үй желісіне қосу жолы туралы нұсқаулар алу үшін,

Теледидарды қосу > Желі және  $u$ нтернет > Wi-Fi дайын (Бет [52](#page-51-0)) бөлімін ҕараңыз.

#### Smart TV істемейді:

(Smart TVтек арнайы үлгілерде қол жетімді .)

Машрутизатордың теледидарға дұрыс жалғанып тұрғанын әрі интернетке ашық кіру рұқсаты бар екенін тексеріңіз.

Машрутизатордың қорғаныс не қауіпсіздік параметрлері бар болса, оның Smart TV деректеріне кіре алатынын тексеріңіз. Ол жайлы мәліметтер алу үшін, машрутизатор ҕатысты ҕұжаттарды тексеріңіз.

#### Smart TV арқылы интернетке ашық кіру жылдамдығы төмен

- Интернетке сымсыз кірсеңіз, машрутизатор мен теледидар арасындағы сигнал сапасын жақсартып көріңіз. Мәліметтер алу үшін, машрутизатор жайлы құжаттарды қараңыз.
- Мүмкіндік болғанда әрдайым жылдам интернетті қолданыңыз.
- Жоғары шолу жылдамдығын ҕамтамасыз ету үшін, теледидарды ең соңғы бағдарлама арқылы жаңартыңыз.

#### Интернетті шолу жылдамдығы төмен.

Компьютерге сымсыз байланыс аркылы кіріп отырсаңыз, машрутизатор мен теледидар арасындағы сигнал сапасын жақсарту мақсатында машрутизатор жайлы құжаттарды қараңыз.

#### Сымсыз желі бұзылған немесе табылмады:

- Сымсыз желіге микротолқынды пештердің, DECT телефондарының немесе басқа жақын орналасқан Wi-Fi ҕұрылғыларының кедергі жасамайтынын тексеріңіз.
- Егер сымсыз желі жұмыс істемесе, сымды желілік қосылымды пайдаланып көріңіз.
- Желідегі қорғаныс жүйесінің теледидар сымсыз байланысқа кіру мүмкіндігін беретінін тексеріңіз.

# <span id="page-57-0"></span>Philips компаниясына хабарласу

Ескерту: теледидарды өз бетімен жөндеуге болмайды. Оның салдарынан ауыр жарақат салуы, теледидарға жөнделмейтін зақым келтіруі немесе кепілдікті жарамсыз етуі мүмкін.

Бұл мәселені шеше алмасаңыз, **[www.philips.com/support](http://www.philips.com/support)** торабынан осы теледидарға арналған жиі ҕойылатын сұрақтарды қараңыз. Сондай-ақ, [www.supportforum.philips.com](http://www.supportforum.philips.com/)

торабындағы Philips ТД қауымдастығынан кеңес алуға әрі оған үлес қосуға болады.

Philips өкілімен сөйлескіңіз келсе немесе оған электрондық пошта хабарын жібергіңіз келсе, еліңіздегі Philips тұтынушыларға қолдау көрсету орталығына хабарласыңыз. Байланыс мәліметтерін осы теледидармен бірге берілген қағаздан немесе [www.philips.com/support](http://www.philips.com/support) торабынан табуға болады.

SHARP компаниясына хабарласу алдында теледидардың үлгісі мен сериялық нөмірін жазып алыңыз. Бұл нөмірлер теледидар арт жағында және орауыш үстінде басып шығарылған.

# <span id="page-58-0"></span>7 Өнім

# сипаттамалары

# <span id="page-58-1"></span>Қуат және қабылдау

Өнімнің техникалық сипаттамалары ескертусіз өзгертіледі.

#### Электр қуаты

- Ҕуаты: айнымалы ток 220-240 В, 50-60 Гц
- Күтү режиміндегі қуатты тұтыну:  $< 0.3 B<sub>T</sub>$
- Сыртқы температура: 5-40°С
- Ҕуаттың тұтыну деңгейін [www.philips.com/suppor](http://www.philips.com/suppor) сайтындағы өнім сипаттамасынан қараңыз.

Ӛнім кестесінде берілген номиналды қуат – осы өнім қалыпты жағдайда тұрмыста пайдалану кезінде тұтынатын қуат (IEC 62087 Ed.2). Жақшаларда берілген ең көп номиналды қуат электр ҕауіпсіздігі үшін пайдаланылады (IEC 60065 Ed. 7.2).

#### Қабылдау

- Антенна кірісі: 75 Ом коаксиалды (IEC75)
- Телевизиялық жүйе: DVB COFDM 2K/8K,
- Бейне ойнату: NTSC, PAL, SECAM
- Сандыҕ теледидар: MPEG-4, DVB-T (жер), DVB-T2\*, DVB-C (кабель), DVB-S/S2\* (жерсерік).
- Тюнер ауқымдары: VHF, UHF, S-Channel, Hyperband
	- \* Тек кейбір үлгілерде бар.

# <span id="page-58-2"></span>Дисплей және дыбыс

#### Сурет / Дисплей

- Экран түрі: жиектік СКД фон жарығы
- Диагональ өлшемі:
	- 48 см / 19 дюйм
	- 56 см / 22 дюйм
	- 61 см / 24 дюйм
	- 66 см / 26 дюйм
	- 81 см / 32 дюйм
	- 94 см / 37 дюйм
	- 100 см / 39 дюйм
	- 107 см / 42 дюйм
	- 117 см / 46 дюйм
	- 119 cм / 47 дюйм
	- 127 см / 50 дюйм
- Араҕатынасы: 16:9 (кең экранды)
- Панель ажыратымдылығы: HD үлгілері үшін: 1366 X 768 п FHD үлгілері үшін: 1920 X 1080 п
- Digital Crystal Clear функциясы
- Тамаша қозғалыс жылдамдығы (PMR):100 Гц

#### Дыбыс

- Шығыс ҕуаты (ОКМ):
	- 19 дюйм үшін: 6 Вт
	- 22PFL35x7 үшін: 10 Вт
	- 22PFL32x7 үшін: 6 Вт
	- 24 және 26 дюйм үшін: 10 Вт
	- 32 дюйм 47 дюйм: 20 Вт
- Incredible Surround
- Clear Sound
- Моно / Стерео / NICAM

# <span id="page-59-0"></span>Экран ажыратымдылығы

#### Компьютерлік пішімдер - HDMI (Ажыратымдылық - жаңарту деңгейі)

 $640 \times 480 - 60$  Гц  $800 \times 600 - 60$  Гц  $1024 \times 768 - 60$  Гц 1280 x 720 - 60 Гц 1280 x 768 - 60Гц  $1280 \times 1024 - 60$  Гц 1360 x 768 — 60 Гц

Тек Full HD TV үшін: 1680 x 1050 - 60 Гц  $1920 \times 1080 - 60$  Fu

#### Компьютерлік пішімдер - VGA (Ажыратымдылық - жаңарту деңгейі)

 $640 \times 480 - 60$  Гц  $800 \times 600 - 60$  Гц  $1024 \times 768 - 60$  Гц  $1280 \times 1024 - 60$  Гц  $1360 \times 768 - 60$  Гц

Тек Full HD TV үшін: 1920 x 1080 — 60 Гц

#### Бейне форматтар

(Ажыратымдылық - жаңарту деңгейі)

480i — 60 Гц 480p — 60 Гц 576i — 50 Гц 576p — 50 Гц 720p — 50 Гц, 60 Гц 1080i — 50 Гц, 60 Гц 1080p — 24 Гц, 25 Гц, 30 Гц, 50 Гц, 60 Гц

# <span id="page-59-1"></span>Мультимедиа

#### Қолдау көрсетілетін мультимедиялық байланыстар

- USB: тек 500 мА немесе одан аз қуат тұтынатын USB құрылғыларды ҕосыңыз.
	- NTFS, FAT 16 (тек оҕуға арналған) - FAT 32
- Ethernet LAN RJ-45 (тек арнайы үлгілерде бар)

#### Қолдау көрсетілетін сурет файлдары

JPEG (\*.jpg)

### Қолдау кӛрсетілетін дыбыс/бейне файлдары

Мультимедиалық файл атаулары 128 таңбадан аспауға тиісті.

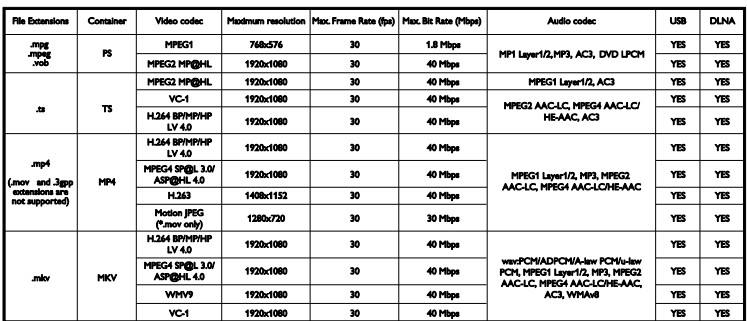

#### Қолдау кӛрсетілетін дыбыс/бейне файлдары

Мультимедиалық файл атаулары 128 танбадан аспауға тиісті.

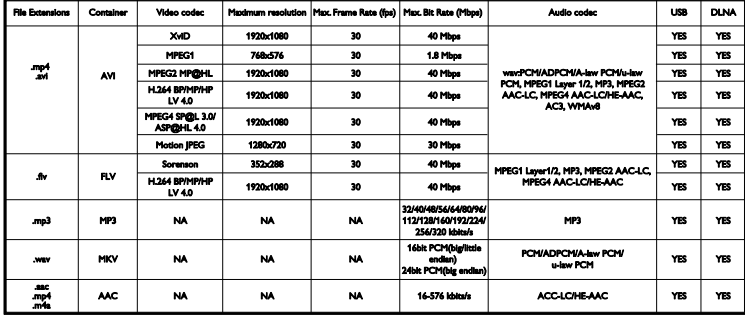

### Қолдау көрсетілетін DLNA үйлесімді медиа-сервер бағдарламалық құралы

(DLNA тек арнайы үлгілерде бар)

- Windows Media Player (Microsoft Windows үшін)
- Twonky Media (Microsoft Windows және Mac OS X үшін)
- Sony Vaio медиа-сервері (Microsoft Windows үшін)
- TVersity (Microsoft Windows үшін)
- Nero MediaHome
- **•** DiXiM (Microsoft Windows XP үшін)
- Macrovision желілік медиа-сервері (Microsoft Windows үшін)
- Fuppes (Linux үшін)
- uShare (Linux үшін)

# <span id="page-60-0"></span>Байланыс мҟмкіндігі

#### Артқы

- ЖЕЛІ: Ethernet LAN RJ-45 (тек арнайы үлгілерде бар)
- Ҕызметтік порт: SERV.U
- VGA: компьютер кірісі
- ДЫБЫС КІРІСІ: DVI/VGA (стерео 3,5 мм шағын ұясы)
- Ҕосымша және дыбыс: CVBS/Y, дыбыс L/R
- Ҕұрамдас және дыбыс: CVBS/Y Pb Pr, дыбыс С/О
- САНДЫҚ ДЫБЫС ШЫҒЫСЫ: Cinch
- SCART: SCART (RGB/CVBS)
- $\bullet$  HDMI 1/2
- Антенна: 75 ом коаксиалды
- SAT: F-pin (жерсерік) (тек арнайы үлгілерде бар)

#### Жаны

- Ортаҕ ұя: CI
- USB (Арнайы үлгілерде, 2 USB порты бар.)
- Ҕұлаҕаспап: стерео 3,5 мм шағын ұясы
- HDMI

#### HDMI мүмкіндіктері

Дыбыс ҕайтару арнасы (HDMI 1 ғана)

# <span id="page-61-0"></span>Жинақтағы теледидар бекітпелері

Теледидарды қабырғаға теледидарға жарамды тіреуішпен орнатуға болады (жеке сатылады)\*.  $T\Delta$  экран өлшеміне сай ТД тіреуішінің түрін таңдаңыз:

48 см / 19 дюйм: 75 мм x 75 мм, M4

56 см / 22 дюйм\*: 75 мм x 75 мм, M4

61 см / 24 дюйм: 75мм x 75мм, M4

66 см / 26 дюйм: 100 мм x 100 мм, M4

#### 81 см / 32 дюйм:

- PFL38x7, PFL3517, PFL31x7 және PFL30x7 үлгілері үшін: 200мм x 200мм, M6 - PFL3507, PFL33x7 және PFL32x7 үлгілері үшін: 200мм x 100мм, M4

#### 94 см / 37 дюйм:

- PFL30x7 үлгісі үшін: 200мм x 100мм, M6 - PFL3507 үлгісі үшін: 200мм x 200мм, M6

\*22PFL32x7 үлгісінен басҕа

Теледидарды қабырғаға теледидарға жарамды тіреуішпен орнатуға болады (жеке сатылады). ТД экран өлшеміне сай ТД тіреуішінің түрін таңдаңыз:

100 см / 39 дюйм: 200мм x 200мм, M6

102 см / 40 дюйм: 400 мм x 300 мм, M6

#### 107 см / 42 дюйм:

- PFL30x7 үлгісі үшін: 400мм x 200мм, M6 - PFL3507 және PFL32x7 үлгілері үшін: 400мм x 400мм, M6

#### 117 см / 46 дюйм:

400мм x 400мм, M6

#### 119 см / 47 дюйм:

- PFL30x7 үлгісі үшін: 200мм x 200мм, M6 - PFL3507 үлгісі үшін: 400мм x 400мм, M6

#### 127 см / 50 дюйм:

400 x 400 мм, M6

Ескерту: теледидар тіреуішімен бірге берілген нұсқаулардың барлығын орындаҝыз. TP Vision Netherlands B.V. кабырғаға дұрыс орнатылмау салдарынан орын алатын апатқа, адамның жарақаттануына немесе зақымдануға жауапкершілік артпайды.

Кабельдер мен қосқыштардың зақымдануын болдырмау үшін, теледидардың артынан кемінде 5,5 см / 2,2 дюйм ашық орын қалдырыңыз.

#### PFL35x7 үлгісі үшін — 19-24 дюйм өлшемді теледимдарлар:

Теледидарды ҕабырғаға орнатудан бұрын, бұранданың дұрыс ұзындығын анықтаңыз.

Бұранданың ұзындығын анықтау үшін, суретте көрсетілгендей етіп, қабырғаға бекіткіштің қалыңдығын бұранданың ұзындығына ҕосыңыз.

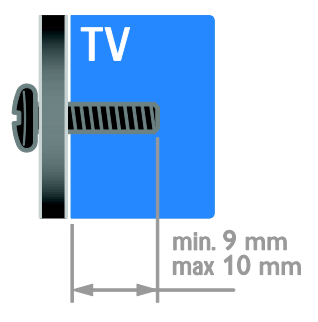

#### 32PFL3507 және 32PFL3307 vшін: PFL32x7 үлгісі үшін — 32 - 42 дюйм өлшемді теледидарлар:

Теледидарды қабырғаға орнатудан бұрын, бұранданың дұрыс ұзындығын анықтаңыз.

Бұранданың ұзындығын аныҕтау үшін, суретте көрсетілгендей етіп, қабырғаға бекіткіштің қалыңдығын бұранданың ұзындығына қосыңыз.

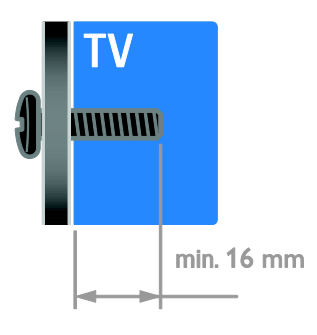

#### PFL31x7 үлгісі үшін — 32 - 40 дюйм өлшемді теледидарлар: PFL30x7 улгісі үшін — 32-47 дюйм өлшемді теледидарлар:

Теледидарды қабырғаға орнатудан бұрын, бұранданың дұрыс ұзындығын анықтаңыз.

Бұранданың ұзындығын аныҕтау үшін, суретте көрсетілгендей етіп, қабырғаға бекіткіштің қалыңдығын бұранданың ұзындығына қосыңыз.

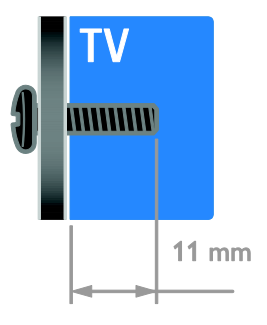

#### 32PFL3517 және 26PFL32x7 үшін:

Теледидарды қабырғаға орнатудан бұрын, бұранданың дұрыс ұзындығын анықтаңыз.

Бұранданың ұзындығын аныҕтау үшін, суретте көрсетілгендей етіп, қабырғаға бекіткіштің қалындығын буранданың ұзындығына ҕосыңыз.

#### PFL3507 үлгісі үшін — 37-42 дюйм өлшемді теледидарлар:

Теледидарды қабырғаға орнатудан бұрын, бұранданың дұрыс ұзындығын анықтаңыз.

Бұранданың ұзындығын анықтау үшін, суретте көрсетілгендей етіп, қабырғаға бекіткіштің қалыңдығын бұранданың ұзындығына қосыңыз.

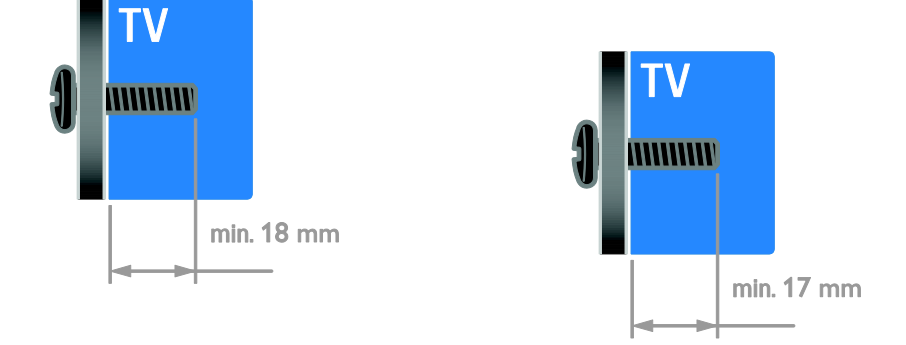

#### PFL38x7 үлгісі үшін — 32 - 46 дюйм өлшемді теледидарлар:

Теледидарды қабырғаға орнатудан бұрын, бұранданың дұрыс ұзындығын анықтаңыз.

Бұранданың ұзындығын анықтау үшін, суретте көрсетілгендей етіп, қабырғаға бекіткіштің қалыңдығын бұранданың ұзындығына қосыңыз.

# <span id="page-63-0"></span>Анықтама нұсқасы

UMv 123007122235 - 20120531

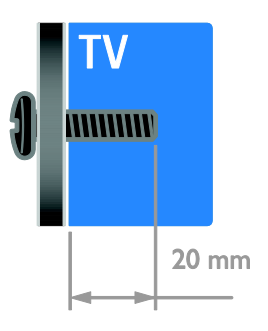

#### 50PFL38x7 үшін:

Теледидарды қабырғаға орнатудан бұрын, бұранданың дұрыс ұзындығын анықтаңыз.

Бұранданың ұзындығын анықтау үшін, суретте көрсетілгендей етіп, қабырғаға бекіткіштің қалыңдығын бұранданың ұзындығына қосыңыз.

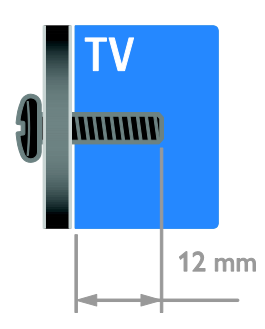

# <span id="page-64-0"></span>8 Индекс

# $\subset$

CAM, енгізу - 53

САМ, Шартты кіру модулі бөлімін ҕараңыз - 53

CAM, іске ҕосу - 53

Conditional Access Module (Шартты Кіру Модулі) - 53

cурет форматы - 16

# $\mathsf{D}$

DLNA - 17

# E

EasyLink - 24 EasyLink, баскару элементтері - 25 EasyLink, қашықтан басқару пультінің түймелері - 25 EasyLink, мүмкіндіктер - 24 EasyLink, теледидар динамиктері - 26 EasyLink, іске қосу - 25 EasyLink, экрандағы басҕару элементі - 6 EPG, электрондыҕ бағдарлама н $\chi$ сқаулығы -  $3$ 

# H

HDMI - 39 HDMI ARC - 39

### P

Philips компаниясына хабарласу - 12

### S

 $SCART - 40$ Scenea, тұсқағазды жүктеу - 28 Scenea, іске қосу - 28

 $S<sub>mart</sub> TV - 3$ Smart TV, бағдарламалар - 20 Smart TV, желі - 51 Smart TV, шолу - 20

# $\overline{V}$

 $VGA - 40$ 

### Y

YouTube - 20 YPbPr, косымша бейне кабелі - 39

# А

ажырату, жалғанған құрылғы - 50 аналогты арналар, дәлдеу - 32 аналогты арналар, субтитрлер - 35 Анықтама, нұсқа - 64 анықтама, экрандық - 12 арналар - 14 арналар тізімі - 15 арналар, атын өзгерту - 15 арналар, ауыстыру - 14 арналар, дәлдеу (аналогты) - 32 арналар, жаңарту - 32 арналар, қайта орнату - 38 арналар, орнату (автоматты) - 31 арналар, орнату (жерсерік) - 33 арналар, орнату (қолмен) - 31 арналар, орнату (сандық) - 32 арналар, ретін өзгерту - 15 арналар, таңдаулылар - 14 арналарды орнату, автоматты түрде - 31 арналардың атауларын өзгерту - 15 артқы басқару элементтері - 4 ата-аналық құлып деңгейі - 24 атауды өзгерту, жалғанған құрылғы - 50 аудио тіл - 34

### Ә

әмбебап кіру, есту қабілеті нашар - 35 әмбебап кіру, көру қабілеті нашар - 36 әмбебап кіру, қосу - 35

#### Б

бағдарламалық құрал, USB - 38 бағдарламалық құрал, нұсқаны тексеру - 37 бағдарламалық құрал, сандық жаңарту - 38 баларлардан қорғау құлпы - 23 бейнемагнитофон, жалғау - 43

# $\Delta$

дауыс деңгейі - 14 демо көрсетілімі - 37 диск ойнатқышы, жалғау - 41 дисплейдің ажыратымдылығы - 60 дүкен режимі - 37 дыбыс параметрлері, қалпына келтіру - 30 дыбысты синхрондау - 27

# Е

естілу төмендеді - 35

# Ж

жалғанған құрылғы, ажырату - 50 жалғанған құрылғы, атауды өзгерту - 50 жалғанған құрылғы, қосу - 50 жалғау, USB - 18 жалғау, бейнемагнитофон - 43 жалғау, диск ойнатқышы - 41 жалғау, компьютер - 49 жалғау, сандық камера - 47 жалғау, сандық шағын бейнекамера - 47 жалғау, сыртқы қатты диск - 48 жалғау, теледидар - 42 жалғау, үй кинотеатры жүйесі - 46

жалпы интерфейс - 53 жас шектеуі - 24 желі, косу - 51 жерсерік, арналарды орнату - 33 жерсерік, ҕосу немесе жою - 34 жерсерік, параметрлер - 33 жоғары айқындық (HD), мазмұн - 3

# К

кәдеге жарату - 11 Кенсингтон кулпы - 9 компьютер, дисплей ажыратымдылығы -  $60$ компьютер, жалғау - 49 компьютер, файлдарды ойнату - 17 контактілік мәліметтер, Интернетте - 12 көзге көрінетін зақым - 36 көрсету - 59 күту режимі - 13 күшейткіш, дыбыс шығысын таңдау - 26

# К

ҕабырғаға орнатушы - 62 ҕайта орнату - 38 Ҕауіпсіздік - 7 кашыктан баскару пульті - 5 Коскыштар - 39 ҕосу, ойын консолі - 45 ҕосылу, үй желісі - 51 Ҕосымша пиксел байланысы - 27 Ҕуат белгісіl - 12 ҕуатты тиімді пайдалану, параметрлер - 11 ҕұрылғылар - 41 ҕұрылғылар жалғау - 39 құрылғылар, көру - 50 құрылғылар, қосу - 50

### М

медиа серверінің бағдарламасы - 17 мультимедиа, қолдау көрсетілетін форматтар - 60 мультимедиа, файлдарды ойнату - 17

# $\Omega$

ойын консолі - 45 ойындар - 21 орналасу, үй немесе дүкен - 37 орналасуы - 37 орнату, тірекке немесе қабырғаға бекіту -37

# $\Theta$

өнімге колдау көрсету - 12

# П

пайдалануды аяктау - 11 параметрлер, дыбыс - 30 параметрлер, дыбыс форматы - 30 параметрлер, көмекші - 29 параметрлер, ойын - 21 параметрлер, сурет - 29

### Р

режим, үй немесе дүкен - 37

# $\subset$

сағат - 23 сандык арналар - 32 сандық арналар, субтитрлер - 35 сандық камера - 47 сандық радио - 15 сандық шағын бейнекамера - 47 сауда белгілер мен авторлық құқықтар - 10 Сенсорлар - 5 смарт параметрлері - 16

субтитрлер, аналогты - 35 субтитрлер, сандық - 35 субтитрлер, тіл - 35 сурет параметрлері - 29 сурет параметрлері, қалпына келтіру - 30 сымсыз, ҕұрылғы - 52 сыртқы қатты диск - 48

# Т

таңдаулы арналар, тізім - 14 теледидар динамиктері, дыбысты ӛшіру - 14 теледидар, жалғау - 42 теледидарды қосу, өшіру - 13 телемәтін 2.5 - 22 телемәтін, Беттер кестесі - 21 телемәтін, қос экран - 21 телемәтін, сандыҕ мәтін - 22 телемәтін, тіл - 22 телемәтін, ұлғайту - 21 телемәтін, ішкі беттер - 22 тұрақтылық - 11 тұсҕағаз - 28 түнгі таймер - 23 тіл, мәзір - 34 тіл, субтитрлер - 35

### Ү

үй желісі - 51 үй кинотеатры жүйесі, жалғау - 46 үй режимі - 37

# Э

экран күту - 8 Экран саҕтағыш - 28 электр қуаты - 59

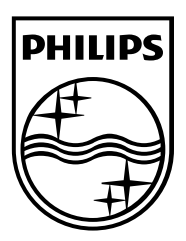

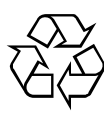

© 2012 TP Vision Netherlands B.V. All rights reserved. Document order number 123007122235